## UNIVERZITA PARDUBICE FAKULTA EKONOMICKO-SPRÁVNÍ

BAKALÁŘSKÁ PRÁCE

2023 Filip Lukeš

Univerzita Pardubice

Fakulta ekonomicko-správní

Návrh webu s využitím redakčního systému

Bakalářská práce

2023 Filip Lukeš

Univerzita Pardubice Fakulta ekonomicko-správní Akademický rok: 2023/2024

# ZADÁNÍ BAKALÁŘSKÉ PRÁCE

(projektu, uměleckého díla, uměleckého výkonu)

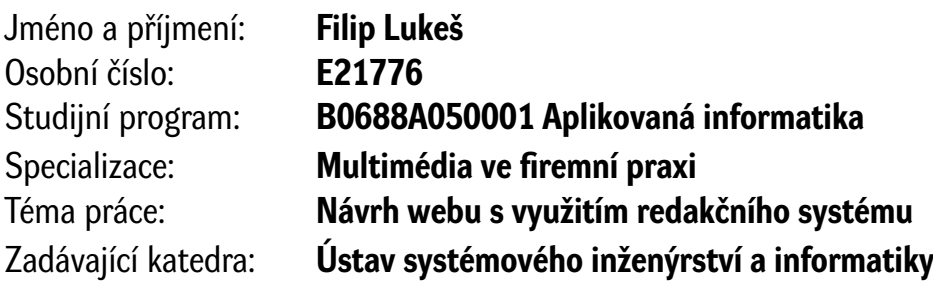

## Zásady pro vypracování

Cílem práce je vytvořit návrh osobního webu s využitím webových technologií a vybraného redakčního systému.

Osnova:

- Popis současného stavu (úvod do problematiky, definice základních pojmů atd.).
- Formulace problému.
- Návrh webu s využitím webových technologií a vybraného redakčního systému.

Seznam doporučené literatury:

CASTRO, Elizabeth a Bruce HYSLOP. HTML5 a CSS3: názorný průvodce tvorbou WWW stránek. 2. vydání. Přeložil Ondřej BAŠE, přeložil Kristýna BAŠE. Brno: Computer Press, 2022. ISBN 978-80-251-5045-0. ECCHER, Clint. Profesionální webdesign: techniky a vzorová řešení. Přeložil Roman ZÁMEČNÍK, přeložil Michal VANĚK. Brno: CP Books, 2005. ISBN 9788025105474.

JANOUCH, Viktor. Internetový marketing. 2. vyd. V Brně: Computer Press, 2014. ISBN 978-80-251- -4311-7.

MICHÁLEK, Martin. CSS: moderní layout. [Praha]: Martin Michálek – Vzhůru dolů, [2022]. ISBN 978-80- -88253-07-5.

ŘEZÁČ, Jan. Web ostrý jako břitva: návrh fungujícího webu pro webdesignery a zadavatele projektů. Vydání druhé. [Brno]: House of Řezáč, 2016. ISBN 978-80-270-0644-1.

STANÍČEK, Petr. Dobrý designér to všechno ví!. I. vydání. Ilustroval Marek DOUŠA. Kamenné Žehrovice: vydáno vlastním nákladem autora, 2016. ISBN 978-80-260-9427-2.

ŠESTÁKOVÁ, Lucie. WordPress: vlastní web bez programování. Brno: Computer Press, 2013. ISBN 978- -80-251-3832-8.

L.S.

Zdroje Internetu.

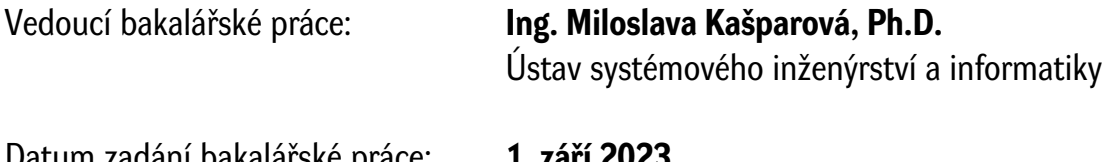

Datum zadání bakalářské práce: **1. září 2023** Termín odevzdání bakalářské práce: **30. dubna 2024**

**prof. Ing. Jan Stejskal, Ph.D.** v.r. děkan

**Mgr. Pavel Sedlák, Ph.D.** v.r. garant studijního programu

## PROHLÁŠENÍ AUTORA

Práci s názvem Návrh webu s využitím redakčního systému jsem vypracoval samostatně. Veškeré literární prameny a informace, které jsem v práci využil, jsou uvedeny v seznamu použité literatury.

Byl jsem seznámen s tím, že se na moji práci vztahují práva a povinnosti vyplývající ze zákona č. 121/2000 Sb., o právu autorském, o právech souvisejících s právem autorským a o změně některých zákonů (autorský zákon), ve znění pozdějších předpisů, zejména se skutečností, že Univerzita Pardubice má právo na uzavření licenční smlouvy o užití této práce jako školního díla podle § 60 odst. 1 autorského zákona, a s tím, že pokud dojde k užití této práce mnou nebo bude poskytnuta licence o užití jinému subjektu, je Univerzita Pardubice oprávněna ode mne požadovat přiměřený příspěvek na úhradu nákladů, které na vytvoření díla vynaložila, a to podle okolností až do jejich skutečné výše.

Beru na vědomí, že v souladu s § 47b zákona č. 111/1998 Sb., o vysokých školách a o změně a doplnění dalších zákonů (zákon o vysokých školách), ve znění pozdějších předpisů, a směrnicí Univerzity Pardubice č. 7/2019 Pravidla pro odevzdávání, zveřejňování a formální úpravu závěrečných prací, ve znění pozdějších dodatků, bude práce zveřejněna prostřednictvím Digitální knihovny Univerzity Pardubice.

V Pardubicích dne 29.04.2024 Filip Lukeš v. r.

## PODĚKOVÁNÍ:

Chtěl bych poděkovat své vedoucí bakalářské práce Ing. Miloslavě Kašparové, Ph. D. za odborné vedení, rady při zpracování této práce, ochotu pomoci a vstřícné konzultace.

#### ANOTACE

Bakalářská práce se zabývá tvorbou osobního webu s využitím redakčního systému. V počáteční fázi je provedena analýza klienta a jeho konkurence. Následuje vytvoření osobního webu pomocí webových technologií a redakčního systému. Výstupem je šablona webu, která je následně naplněna obsahem pro zvoleného klienta.

#### KLÍČOVÁ SLOVA

HTML, CSS, PHP, Webdesign, Redakční systémy, Wireframe

#### TITLE

Website design using web content management system

#### ANNOTATION

The bachelor thesis deals with the creation of a personal website using a content management system. At the initial stage, an analysis of the client and its competitors is carried out. This is followed by the creation of a personal website using web technologies and an editorial system. The output is a web template which is then populated with content for the chosen client.

#### **KEYWORDS**

HTML, CSS, PHP, Webdesign, Content management systems, Wireframe

## **OBSAH**

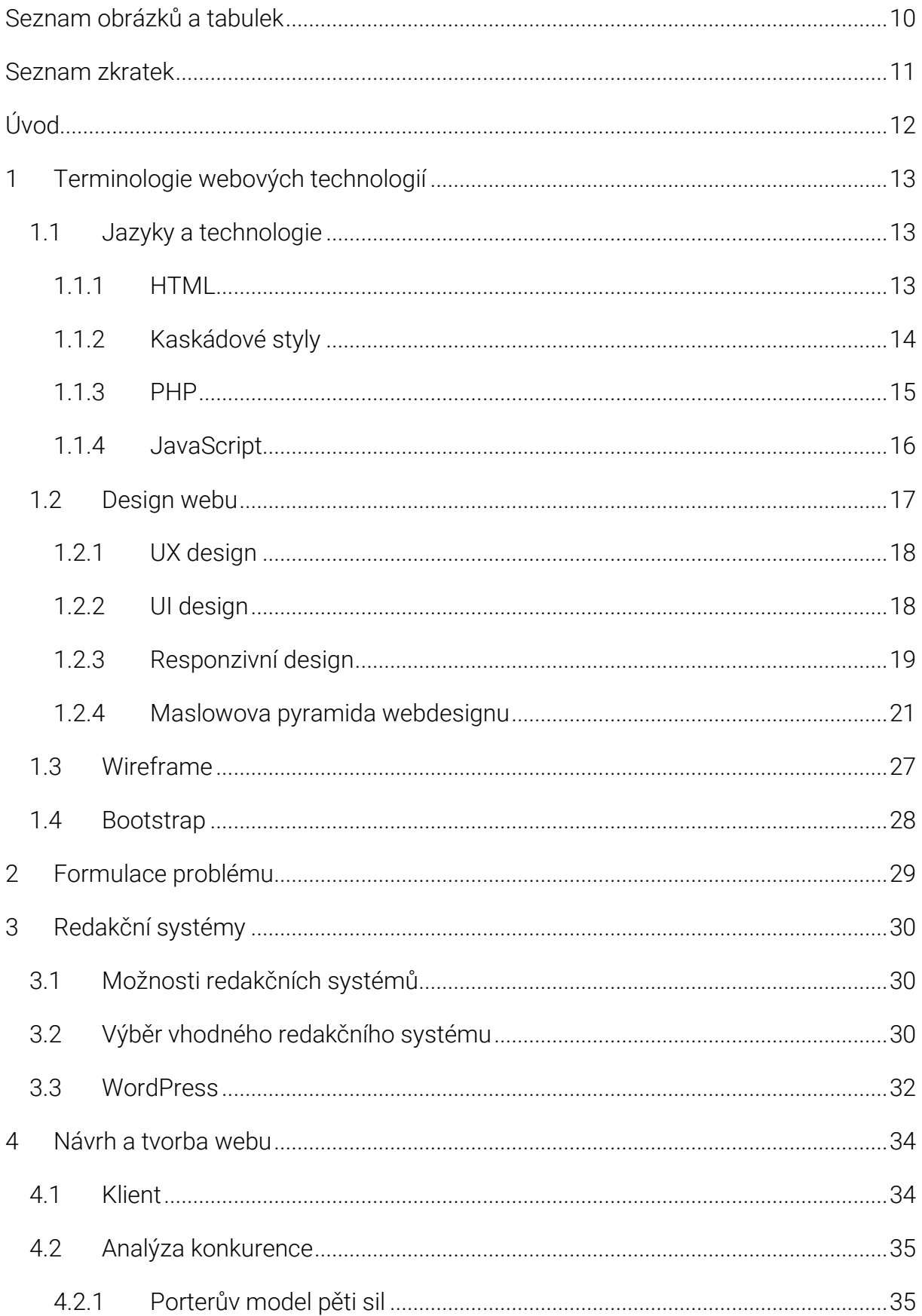

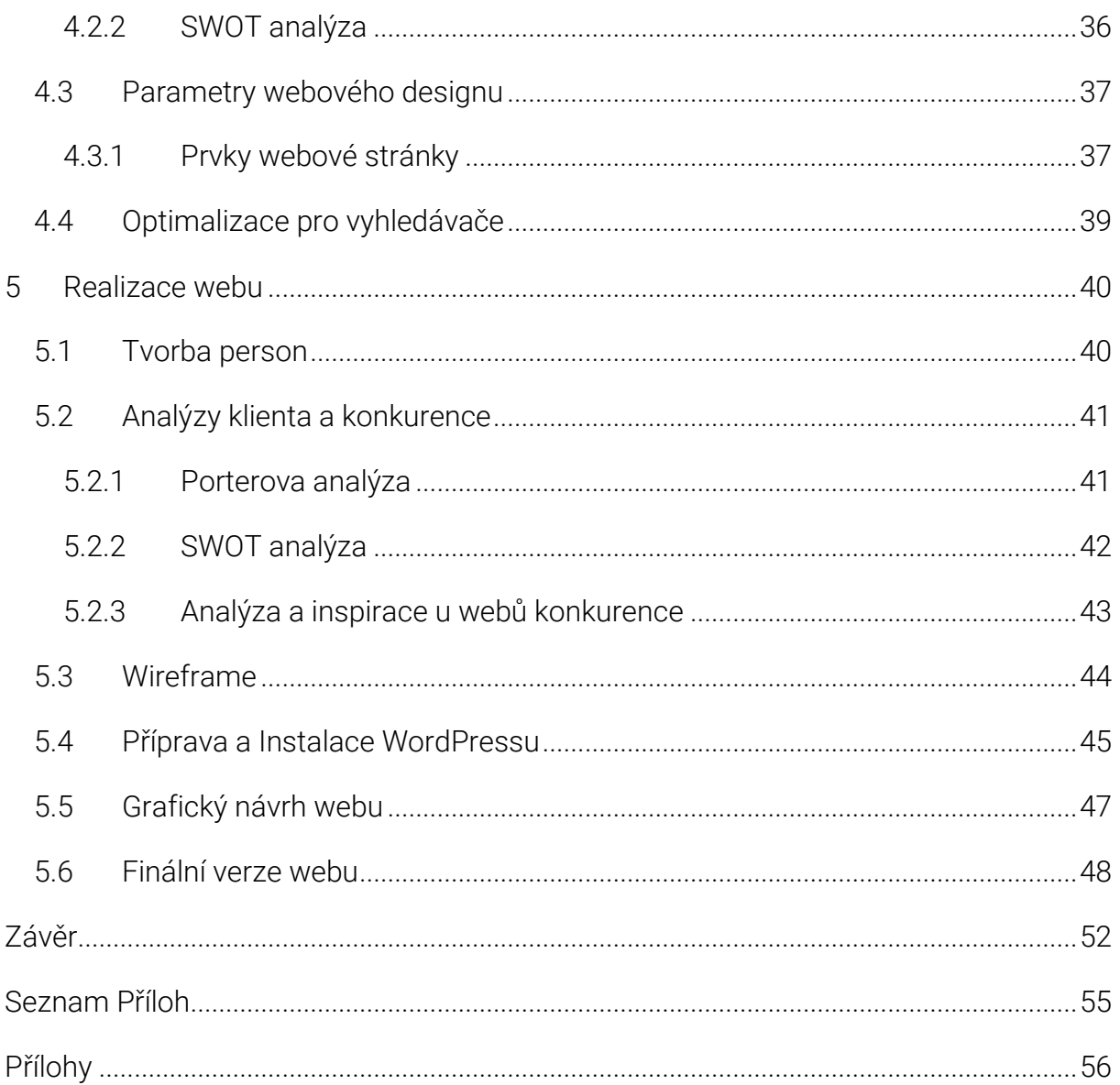

## <span id="page-9-0"></span>Seznam obrázků a tabulek

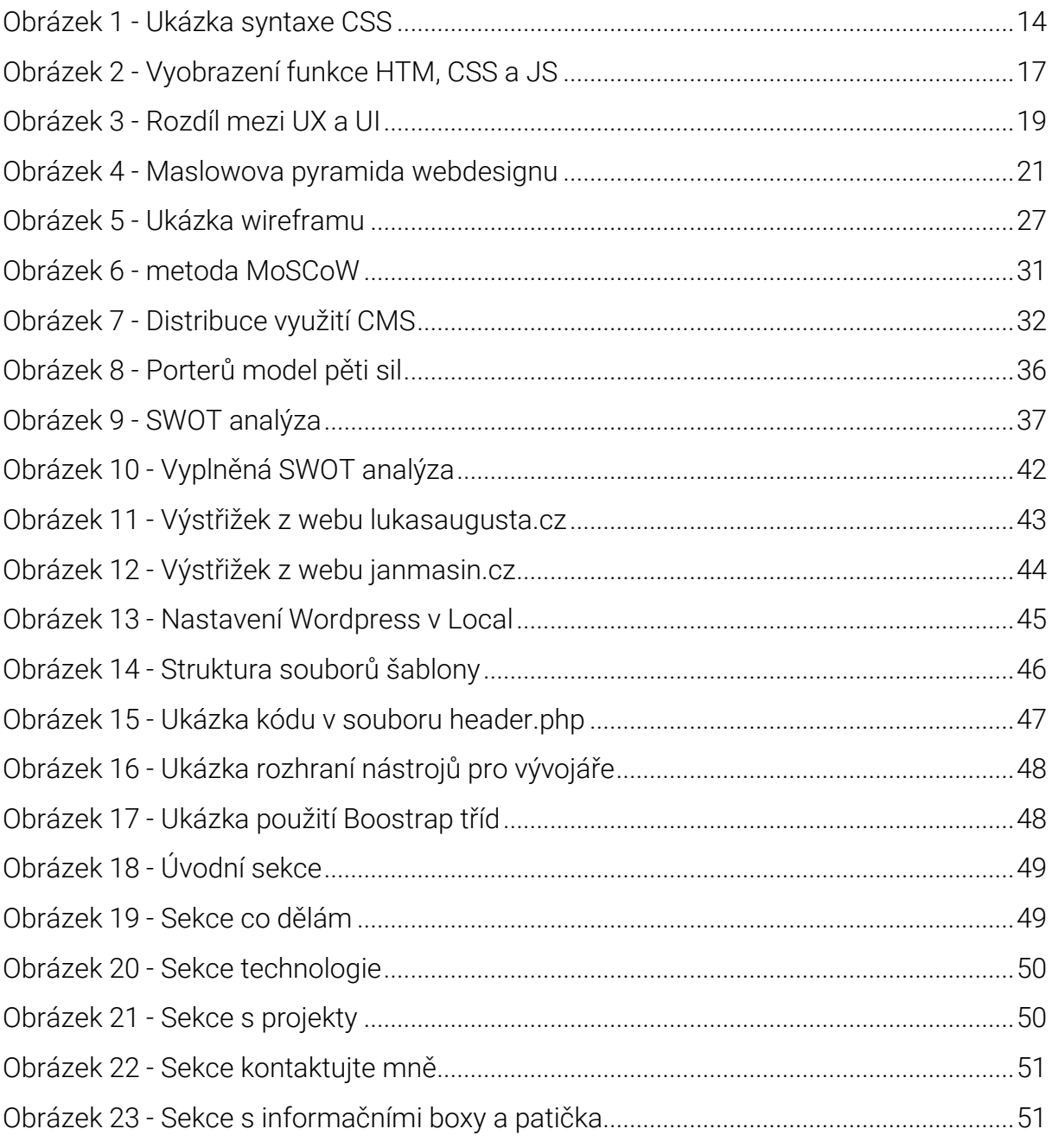

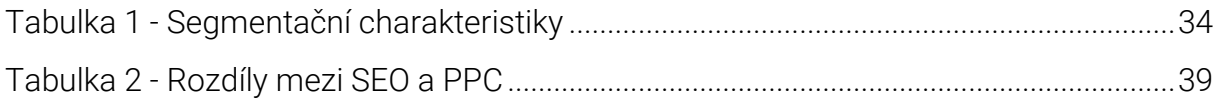

## <span id="page-10-0"></span>Seznam zkratek

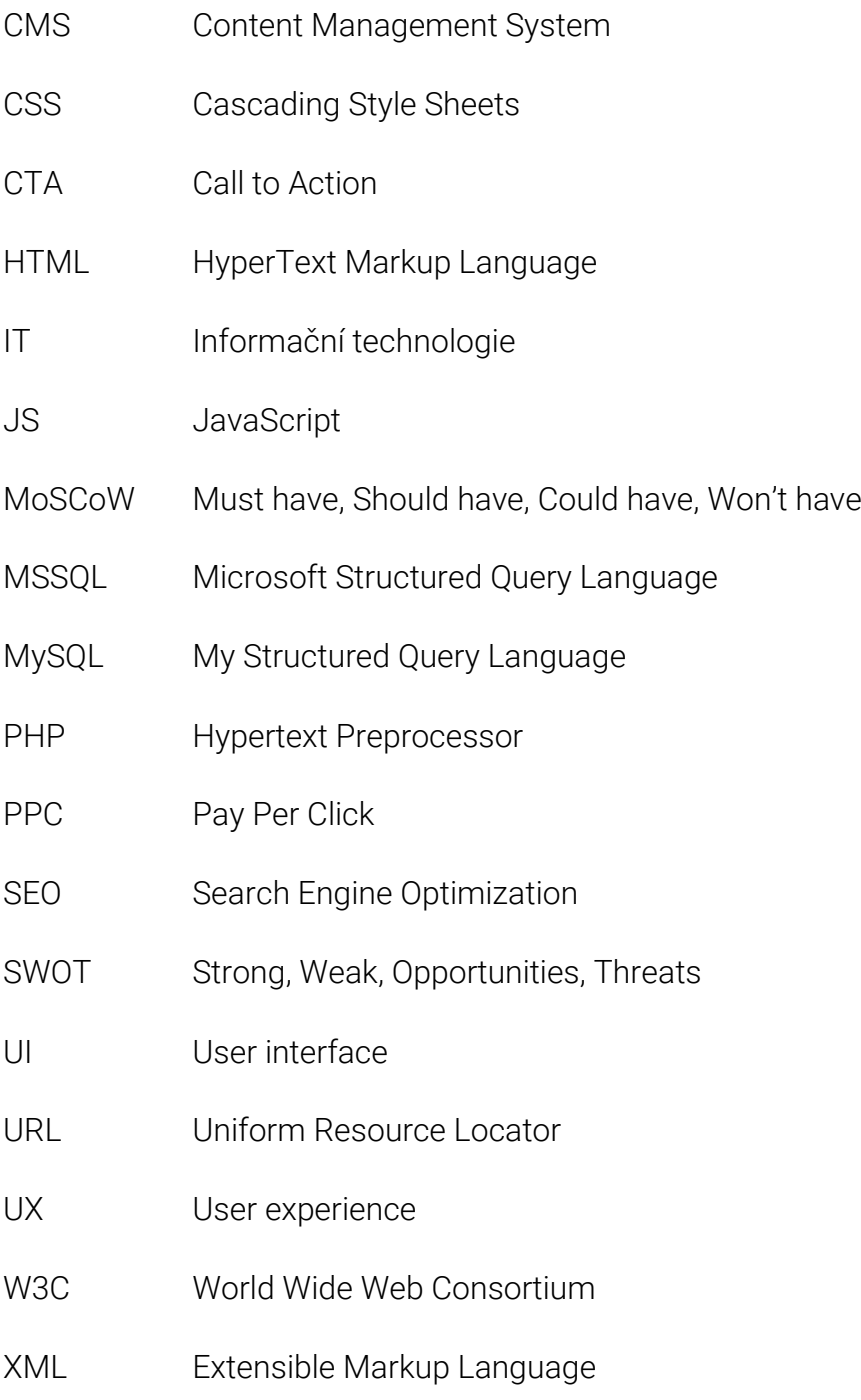

## <span id="page-11-0"></span>Úvod

V dnešní digitální době, kdy je online přítomnost stále důležitější pro osobní i profesní rozvoj, se stává tvorba osobního webu klíčovým prvkem. Cílem této práce je navrhnout efektivní osobní web s využitím moderních webových technologií a vybraného redakčního systému. Proces naplňování cíle bude systematicky rozdělen do několika kroků.

Prvním krokem bude detailní analýza klienta, jehož osobní web bude vytvořen. Tato analýza se zaměří nejen na identifikaci cílového publika, ale také na pochopení potřeb a očekávání potenciálních návštěvníků. Pro dosažení tohoto cíle budou vytvořeny persony, které představují typické uživatele osobního webu klienta. Následovat bude SWOT analýza, která identifikuje silné stránky a příležitosti, ale i slabiny a hrozby spojené s klientem a jeho online přítomností.

Následně bude vytvořen drátěný model (wireframe), který poskytne holistický pohled na strukturu a uspořádání webu bez rušivých prvků, jako jsou barvy a texty. Tento wireframe poslouží jako základ pro vytvoření grafického návrhu webu.

Po dokončení návrhové fáze bude následovat instalace a příprava prostředí vybraného redakčního systému. V neposlední řadě bude pomocí moderních webových technologií a frameworku Bootstrap vytvořen samotný osobní web a naplněn relevantními informacemi. Tímto bude dosaženo vytvoření atraktivního a funkčního návrhu osobního webu, který efektivně reprezentuje klienta online.

## <span id="page-12-0"></span>1 Terminologie webových technologií

V rámci návrhu a tvorby webu je v současnosti používána velká řada technologií s rozsáhlou terminologií. Proto zde bude v této kapitole představeno a objasněno to nejdůležitější z nich.

#### <span id="page-12-1"></span>1.1 Jazyky a technologie

Pro tvorbu webů je třeba znát Hypertext Markup Language, zkráceně HTML, který je jeden z hlavních jazyků používaných při tvorbě webů. K němu neodmyslitelně patří i kaskádové styly, známé také jako CSS. Dále jsou důležité programovací jazyky JavaScript a PHP, bez kterých se většina webů neobejde. [\[3\]](#page-52-0)

#### <span id="page-12-2"></span>1.1.1 HTML

Značkovací jazyk Hypertext Markup Language (HTML) je používán k tvorbě webových stránek. V současnosti je jeho nejpoužívanější verze HTML5. Důležité je vědět, že HTML není programovacím jazykem, ale značkovacím jazykem, což znamená, že jednotlivé části webové stránky, jako jsou nadpisy, odstavce atp., jsou s ním popisovány a identifikovány. [\[3\]](#page-52-0)

HTML je v podstatě kostrou webové stránky, na kterou jsou poté nasazeny další části stránky, jako je CSS nebo JavaScript. Samotnému HTML funguje za pomocí tagů, které tvoří elementy webové stránky.

V HTML je nejprve psána struktura dokumentu, a celý obsah začíná a končí tagem html. Další důležitý tag je pro hlavičku souboru, a to je tag head, který obsahuje další nepovinné tagy (title, meta, link atd.). Po hlavičce souboru následuje tag body, který obsahuje veškerý obsah stránky. Poté se na úplném začátku souboru přidá tag !doctype, který specifikuje verzi HTML a dříve také sloužil například k přepínání zobrazovacích režimů CSS. [\[4\]](#page-52-1)

#### <span id="page-13-0"></span>1.1.2 Kaskádové styly

Kaskádové styly (Cascading Style Sheets; CSS) jsou jazykem, jímž je upravováno výsledné zobrazení elementů, jež jsou napsány v jazycích HTML nebo v jakémkoliv XML jazyce. Jazyk byl vytvořen organizací W3C, která vyvíjí webové standardy pro World Wide Web. [\[3\]](#page-52-0)

Pokud by bylo o HTML řečeno, že se jedná o kostru stránky, pak kaskádové styly jsou obalem této kostry, který vytváří celkový vzhled naší stránky a určuje, kde se jaké elementy budou na stránce nacházet. [\[5\]](#page-52-2)

Díky kaskádovým stylům je umožňováno pomocí tříd nastavit velikost písma, odsazení, barvy, pozadí a další prvky designu. Mohou být použity přímo v textu, ve stylopisu nebo v externím souboru, ale v moderním prostředí je převážně používáno CSS v externím souboru. Styly mohou být kombinovány a aplikovány na více stránek. Syntaxe zápisu je zde odlišná od HTML a jsou zde zapisovány elementy nebo třídy, pro které jsou měněny vlastnosti a dále samotné vlastnosti a jejich hodnoty. Komentáře jsou zapisovány mezi /\* a \*/ (viz [Obrázek](#page-13-1) 1).

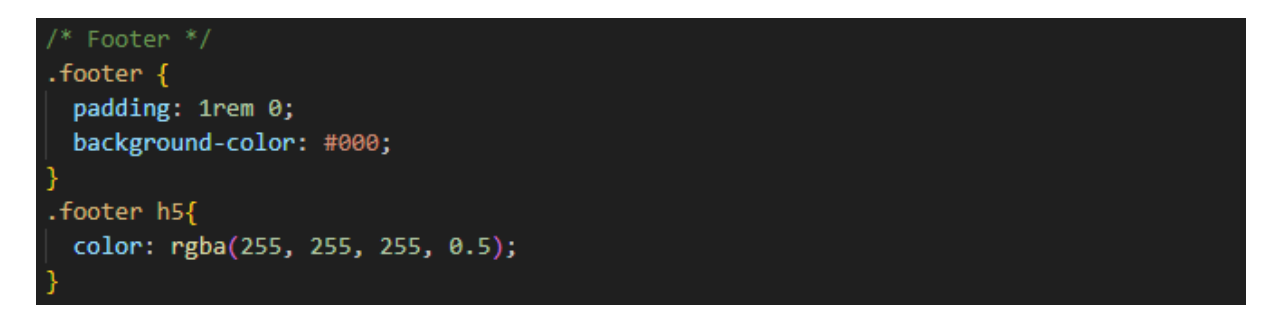

*Obrázek 1 - Ukázka syntaxe CSS*

Zdroj: Vlastní zpracování

<span id="page-13-1"></span>Kaskádové styly jsou nezbytné pro každého vývojáře webových stránek. S uvedením CSS3 se otevřela celá řada nových funkcí, které výrazně zefektivnily a zjednodušily proces návrhu webových stránek. Významným vylepšením v CSS3 je například schopnost tvořit komplexní a dynamická rozložení. [\[6\]](#page-52-3)

V současnosti jsou tři nejefektivnější způsoby, jak postupovat při tvorbě rozložení webových stránek bez použití externích knihoven nebo frameworků. První způsob je založen na flexboxech. Flexbox je model, který umožňuje efektivně navrhovat rozložení, která jsou responzivní a dynamická. Flexbox funguje tak, že se vytvoří kontejner a v něm jsou jeho dětské elementy, které jsou nazývány flex itemy. Pomocí flexboxu jsou pak položky uvnitř kontejneru snadno zarovnány a upraveny, aniž by byla ovlivněna struktura HTML. Rodičovský kontejner element musí mít nastavenou vlastnost display na flex a dále mu mohou být nastaveny vlastnosti jako jsou justify-content a align-items a další, kterými je flexbox upraven podle potřeby. [\[6\]](#page-52-3)

Další často používaný způsob je CSS grid, což je model rozložení, který výrazně zrychluje vytváření složitých a komplikovaných rozložení. V CSS gridu je definován grid kontejner, který lze rozdělit do jakéhokoliv množství sloupců a řádků a následně umístit elementy kamkoliv na grid. Grid poskytuje mnohem více kontroly nad pozicováním než flexbox a je zejména užitečný pro vytváření vícesloupcových rozložení. Pro jeho použití se nejprve definuje grid kontejner a specifikují se jeho vlastnosti. Následně mohou být atributy grid-column a grid-row použity k umístění prvků uvnitř gridu. [\[6\]](#page-52-3)

Poslední způsob založený na tzv. Floatech je starší technika, ale je stále hojně používaná dodnes. Floaty fungují tím, že "plovou" prvek na jednu stranu svého kontejneru a ostatní obsah se uskupí okolo tohoto prvku. Využití může být pro vytváření vícesloupcových rozložení a ovinutí textu kolem obrázků. Při použití floatů je atribut float prvku buď nastaven na left nebo right a následně jsou nastaveny vlastnosti width a margin pro ovládání jeho pozice. I když mohou floaty být užitečné pro jednoduchá rozložení, mají svá omezení a nejsou doporučovány pro složité designy. [\[6\]](#page-52-3)

#### <span id="page-14-0"></span>1.1.3 PHP

PHP je řazen do skupiny skriptovacích programovacích jazyků, které fungují na straně serveru. Používá se pro programování webových aplikací a také dynamických webových stránek. Skripty jsou prováděny na straně serveru a výsledek je poté přenesen na stranu klienta. PHP bylo inspirováno staršími programovacími jazyky jako je C, Java nebo Pascal. Výhodou PHP je, že podporuje velkou sadu knihoven, které lze využít jak při práci s textem, grafikou, soubory nebo při přístupu k většině databázových systémů jako je MySQL, Oracle, MSSQL atd. K roku 2019 byl nejrozšířenějším skriptovacím jazykem pro web, což může být jak díky jeho obsáhlé zásobě funkcí, tak i jednoduchosti použití. [\[7\]](#page-52-4)

#### <span id="page-15-0"></span>1.1.4 JavaScript

Javascript je skriptovacím programovacím jazykem, který nám přidává interaktivitu a specifické chování našim webovým stránkám. Nachází se na straně klienta, což znamená, že veškeré operace se odehrávají na zařízení klienta, narozdíl od jiných webových programovacích jazyků, jako je již zmíněné PHP nebo Ruby. Proto je Javascript závislý na nastavení a schopnostech prohlížeče a nemusel by být ani dostupný, pokud by se ho uživatel rozhodl u sebe vypnout nebo pokud ho prohlížeč nepodporoval. [\[3\]](#page-52-0)

Podle názvu by se mohlo zdát, že JavaScript vychází z programovacího jazyka Java, ale není tomu tak a s Javou nemá funkčně nic společného. Tento název byl zvolen pouze jako marketingový tah. JavaScript bývá také někdy spojován se špatnou pověstí kvůli celé řadě nejasných "bezpečnostních zranitelností", vyskakovacím oknům nebo nechtěným přesměrováním. Moderní prohlížeče jsou v současnosti již schopny tyto slabiny odstranit. [\[3\]](#page-52-0)

V kontextu představení si HTML jako kostry stránky a CSS jako její obal a vzhled. JavaScript představuje svaly, které rozpohybují naši stránku, udělá ji dynamičtější a také uživatelsky zajímavější (viz [Obrázek](#page-16-1) 2).

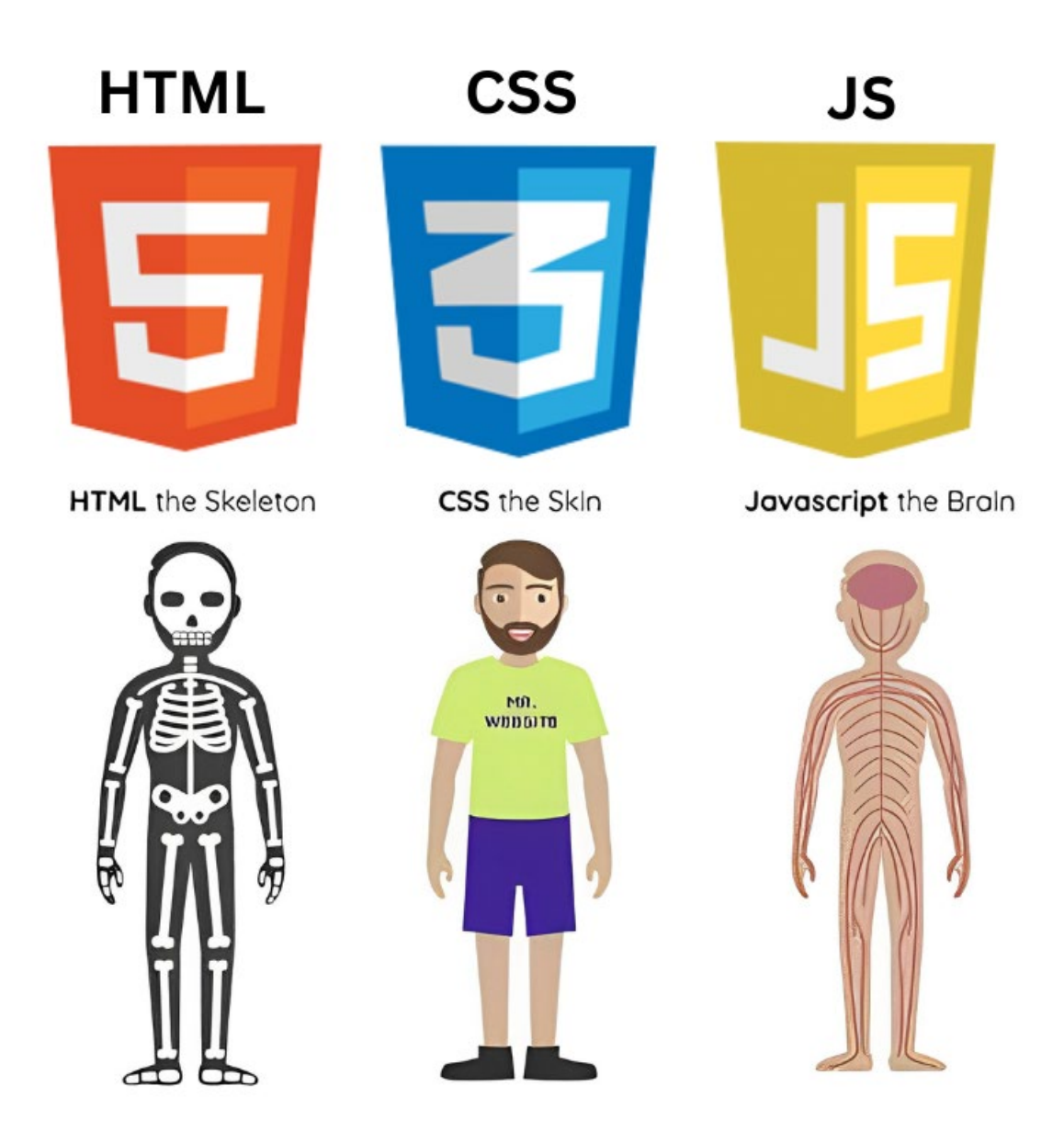

<span id="page-16-1"></span>*Obrázek 2 - Vyobrazení funkce HTM, CSS a JS*

Zdroj: [\[24\]](#page-53-0)

#### <span id="page-16-0"></span>1.2 Design webu

U designu webu je nutné si uvědomit, že navrhovaný web musí být především funkční a nesmí hledět jen na trendy a jestli se nám daný web líbí. Důležité je také správně zvážit, jak přistupovat a hledat zpětnou vazbu. Pokud se designér bude řídit pouze zpětnou vazbou od klientů, kteří většinou nemají dostatečnou znalost o webdesignu tak hrozí, že se přestane v odvětví posouvat dále a nebude mít v tomto oboru budoucnost. Právě proto je ideální hledat zpětnou vazbu u zkušenějších webdesignérů, kteří často rychle poznají, co webu schází. [\[1\]](#page-52-5)

Webdesign je často vnímán jako něco, čím není. Jedna z těchto věcí je vnímat webdesign jako umění. Ve webdesignu není důležité přidat náš pohled na věc a naše pocity, nýbrž splnit požadavky a vytvořit web, který bude profitovat. Rozdíl je zde také v tom, že umění je subjektivní a každý si ho může vyložit po svém, zatímco účinnost webu může být zjištěna a změřena. [\[1\]](#page-52-5)

Často bývá webdesign také vnímán jako řemeslo, což však není přesné. Webdesign sdílí mnoho stejných prvků jako řemesla, jako je ovládání různých nástrojů, například grafických programů nebo prostředí pro psaní kódu, ale je to pouze součást webdesignu. Samotný webdesign kombinuje složky psychologie, komunikace, brandingu, marketingu a dalších neřemeslných disciplín. [\[1\]](#page-52-5)

#### <span id="page-17-0"></span>1.2.1 UX design

Klientovy myšlenky a nápady jsou UX designerem snaženy transformovat do prototypu webu, který je poté testován. Mimo prototypu webu je vytvářena i dokumentace popisující části webu, které prototyp nedokáže popsat. [\[1\]](#page-52-5)

Typická práce UX designera je zkoumat souvislosti, které ovlivňují projekt jak na straně klienta, tak i jeho zákazníků. Je zodpovědný za plánování a provedení jednotlivých částí procesu návrhu webu. Pomáhá vymezit rozsah projektu a pojmenovat problém a hypotézy pro jeho vyřešení. Je také pověřen prováděním uživatelského výzkumu a volbou způsobů a metod dokumentace projektu. Také testuje průběžné řešení a dohlíží na celkový proces tvorby webu. [\[1\]](#page-52-5)

#### <span id="page-17-1"></span>1.2.2 UI design

Design uživatelského rozhraní (UI) je zaměřován na vizuální stránku věcí. Je klíčové, jak je vnímán vzhled produktu, prostředí nebo konkrétního prvku, se kterými je uživatelská interakce navázána, spíše než na způsob, jakým jsou tyto prvky provozovány. Z této definice vyplývá, že UI nelze odlišit od uživatelské zkušenosti (UX), pokud mají být uživatelé uspokojeni. Vzhled a funkčnost jsou obě nesmírně důležité. [\[8\]](#page-52-6)

V podstatě jde o to, že v designu je důležité dosáhnout harmonie mezi estetikou a užitečností, aby uživatelé nejen viděli, ale také pohodlně interagovali s produktem či prostředím. Rozdíl mezi UX a UI designem je tedy chápán tak, že zatímco u UX designu je převážně zkoumáno chování uživatele a testována použitelnost webu, tak u UI designu je více dbáno na vizuální design a rozložení prvků, se kterými uživatel interaguje (viz [Obrázek](#page-18-1) 3).

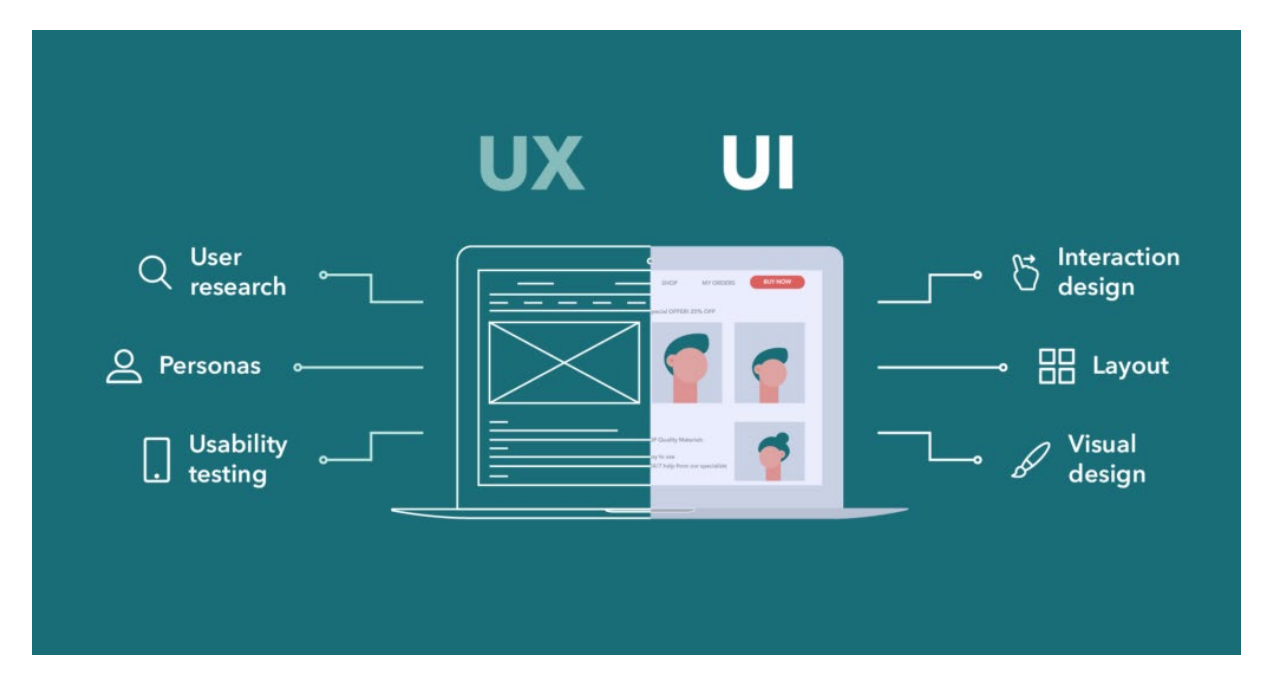

<span id="page-18-1"></span>*Obrázek 3 - Rozdíl mezi UX a UI*

Zdroj: [\[19\]](#page-53-1)

#### <span id="page-18-0"></span>1.2.3 Responzivní design

Responzivní web design je implementován tak, aby se webová stránka přizpůsobila různým zařízením. Většina prohlížečů na menších zařízeních, jako jsou chytré telefony a tablety, bývá automaticky nastavena na zmenšení webových stránek. Ty jsou zmenšeny tak, aby se vešly na obrazovku. Tato technika sice funguje, ale často zde není poskytován optimální uživatelský zážitek, protože text je příliš malý na čtení, odkazy jsou těžko dostupné a přiblížení a posun po stránce bývá rušivé. [\[3\]](#page-52-0)

Strategie responzivního web designu spočívá v poskytování jediného HTML dokumentu všem zařízením, přičemž se používají různé styly na základě velikosti obrazovky. To umožňuje dosažení optimalizovaného rozložení pro konkrétní zařízení. [\[3\]](#page-52-0)

Například, když je stránka zobrazena na chytrém telefonu, může být zobrazena v jednom sloupci s velkými odkazy pro snadné používání. Naopak, při zobrazení téže stránky na velkém desktopovém monitoru se obsah přeuspořádá do více sloupců s tradičními navigačními prvky. [\[3\]](#page-52-0)

Tato responzivní metoda získala popularitu od roku 2010, kdy byla poprvé popsána Ethanem Marcottem a byl zaveden pojem "Responsive Web Design". Jedná se o klíčový nástroj pro práci s neznámými rozměry zobrazení, což je něco, o čem je intenzivně diskutováno v komunitě web designu. [\[3\]](#page-52-0)

John Allsopp, vývojář mnoha nástrojů, autor knih i článků o designu a také vývojář webových stránek napsal že: "Kontrola, kterou designéři znají v tiskovém médiu a často ji chtějí i ve webovém prostředí, je jednoduše důsledkem omezení tištěné stránky. Měli bychom přijmout skutečnost, že web nemá tytéž omezení, a navrhovat s ohledem na tuto flexibilitu. Ale nejdříve musíme přijmout příliv a odliv věcí." [\[9\]](#page-52-7)

Práce web designéra je často upravována či nahrazována do jednoho nebo dvou let. Nekonzistentní šířky okna, rozlišení obrazovky, uživatelské preference a nainstalovaná písma uživatelů jsou jen některými z faktorů, s nimiž se práce setkává při jejím publikování, a s čímž se musí designeři skvěle naučit pracovat. [\[9\]](#page-52-7)

Responsivní web design představuje klíč k dosažení této flexibilní a adaptivní strategie v tvorbě webových stránek. Od dob CSS 2.1 je určitá míra uvědomění o zařízeních využívána prostřednictvím médií kaskádových stylů, což v tomto ohledu významně pomáhá. [\[9\]](#page-52-7)

W3C vytvořilo media queries jako součást CSS3, přičemž byly vylepšeny původní média. Media query umožňuje zaměřit se nejen na třídy zařízení, ale zkoumat i fyzické vlastnosti zařízení. Media queries se staly oblíbenou technikou pro vytvoření kaskádových stylů, které jsou přizpůsobeny pro specifická zařízení. Pokud zařízení projde testem navrženým pomocí naší media query, relevantní CSS se aplikuje na naši stránku. [\[9\]](#page-52-7)

#### <span id="page-20-0"></span>1.2.4 Maslowova pyramida webdesignu

Maslowova pyramida webdesignu je model, který zobrazuje různé úrovně potřeb návštěvníků webu. Stojí na průsečíku technologie, návrhu uživatelského rozhraní, obsahové tvorby, psychologie, sociologie, marketingu a brandingu. Pyramida poskytuje přehled o celém rozsahu webdesignu a může být použita k odhadu cenového rozsahu projektu. Čím konkurenceschopnější je prostředí, tím vyšší je potřeba investovat do projektu. Samotná pyramida se skládá z následujících pojmů: Smysluplnost, nalezitelnost, dostupnost, přístupnost, použitelnost, důvěryhodnost, přesvědčivost, radost z používání a vytvoření vazby (viz [Obrázek 4\)](#page-20-1). [\[1\]](#page-52-5)

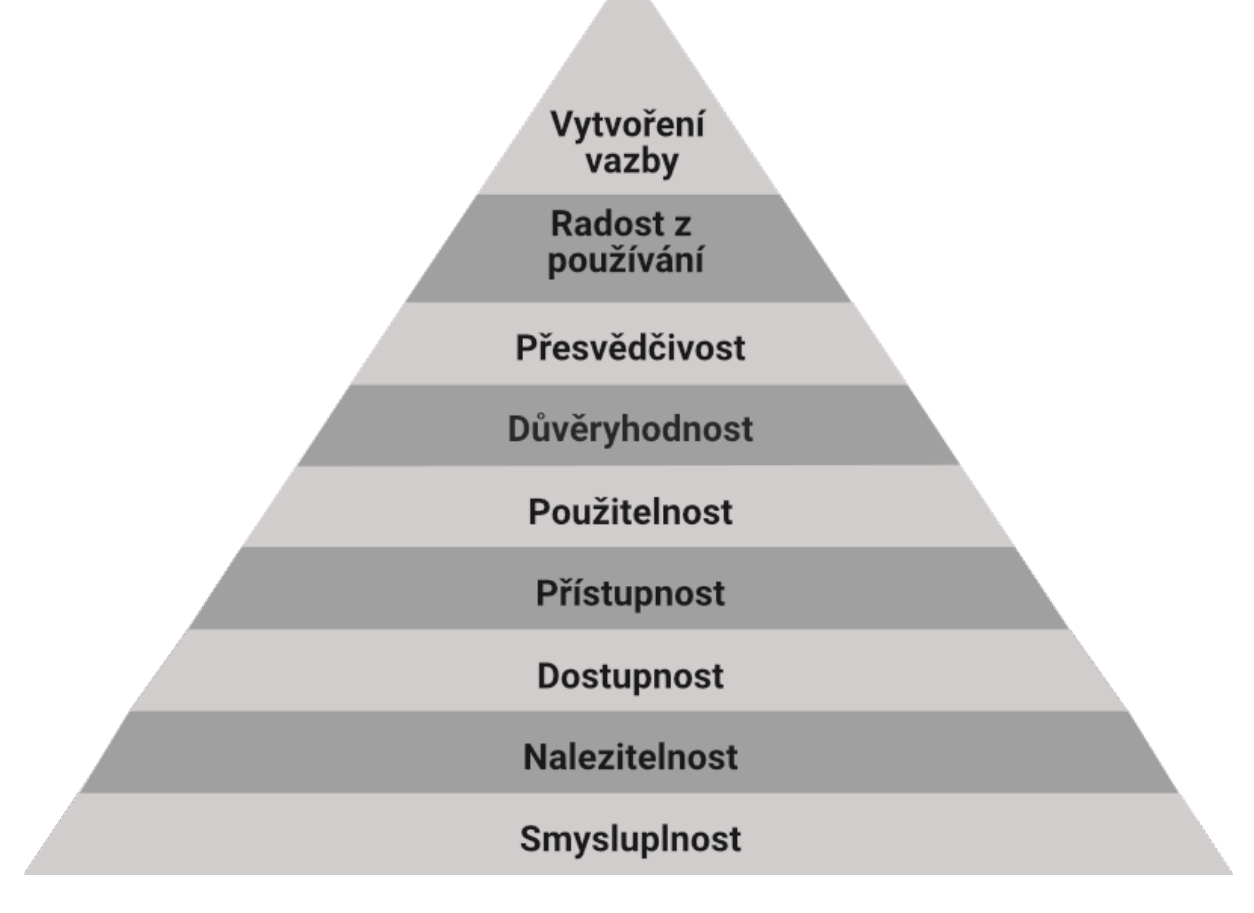

<span id="page-20-1"></span>*Obrázek 4 - Maslowova pyramida webdesignu Zdroj: Vlastní zpracování podle* [\[1\]](#page-52-5)

#### Smyslupnost

Cílem je zjistit, proč je zde potřeba web vytvořit. Jsou zde kladeny otázky na to, jestli je web řešením něčího problému a zdali existuje dostatečný počet lidí, kterým tento problém vadí. Poté je kladena otázka, zda je zde ochota dostatečně zaplatit za web. Pokud tyto otázky nebudou zodpovězeny, je možné, že je web tvořen zbytečně. [\[1\]](#page-52-5)

#### Nalezitelnost

Jedná se zde o schopnost, jakým způsobem je náš web nalézán potenciálními zákazníky. Může jít o prokliky z vyhledávačů, díky správnému SEO, odkazy sdílené přes sociální sítě nebo vizitky obchodních zástupců. Důležité je si ale uvědomit, jakou prioritu má tento bod pro určitého zákazníka. Musíme rozlišovat, jestli se jedná o klienta, který své zákazníky získává převážně přes web, kde je tato schopnost klíčová a bez ní web dlouho nepřežije. Dále máme klienty, kteří získávají klienty z více míst a mají již své stabilní odběratele. Zde je web primárně k růstu a zvýšení dosahu a nemusíme tedy aplikovat velmi agresivní marketingovou strategii. Posledním případem může být klient, který má web pouze jako doplňkový nástroj, využívaný převážně obchodníky nebo slouží jako vizitka klienta. [\[1\]](#page-52-5)

Jelikož bez nalezení webu jsou všechny ostatní patra pyramidy zbytečné, je proto často tento základ nejdůležitější. I sebelepší web bez nalezení uživatelem postrádá svůj smysl. Pomoc si v tomto odvětví můžeme mnoho metodami. Můžeme využít mnohé formy reklamy, která může být i v samotných vyhledávačích jako jsou Google nebo Seznam. Dále se využívá optimalizace SEO prvků pro organické vyhledávání a někdy stačí pouze URL adresa na vizitce. [\[10\]](#page-52-8)

#### Dostupnost

Dostupný web by měl být rychlý a neměly by se v něm objevovat žádné viditelné chyby. Neměly by se zde nacházet stránky typu "Error 404 – page not found" a případné chyby musí být srozumitelně vysvětleny a rychle opraveny. Klient většinou nemá velkou znalost ani zájem o tom, jak je navrženo CMS webu i přesto, že se může jednat o jednu z nejdražších položek webu. Špatně naprogramovaný web se nemusí projevit hned, ale v dlouhodobém horizontu může způsobit mnoho problémů, převážně u dynamicky se rozvíjejících systémů. Proto je také složité pro klienta poznat, jak kvalitní práce v tomto odvětví byla provedena. [\[1\]](#page-52-5)

Špatně navržený web je možné poznat podle více faktorů. Jeden z nich spočívá v tom, jak dlouho trvají jeho úpravy, což poté ovlivňuje, kolik za ně klient zaplatí. Další známkou může být, že web vyžaduje manuální kontrolu po každé změně, protože se jeho části rozbijí a neexistují žádné formy automatických testů. Dále lze poznat špatně navržený web podle jeho rychlosti nebo spíše podle toho, jestli je pomalý. Také lze takový web odhalit, když se správa webu předá jinému vývojáři a zjistí se, že kromě tvůrce se v takovém webu není možné vyznat nebo dokonce nebude mít ani přístup ke zdrojovému kódu a práva na jeho úpravy. [\[1\]](#page-52-5)

#### Přístupnost

Přístupnost webu by měla být zaměřena na odstranění nebo alespoň zmírnění bariér na webu, aby ho uživatelé mohli používat bez problémů a dosáhnout toho, pro co na web přišli, jako je nákup zboží, čtení článků nebo například posílání e-mailů. Měla by být vyřešena dříve, než se pustíme do vyšších pater pyramidy, a webový vývojář by měl sledovat, zda se grafický návrh příliš neodchyluje od zažitých pravidel přístupnosti a také zda dostatečně počítá s variabilitou zařízení. [\[1\]](#page-52-5):

Máme proto základní principy přístupnosti, které je vhodné si uvědomit- [\[1\]](#page-52-9):

- Obsah webu by měl být strukturován pomocí nadpisů.
- Dodržovat dostatečný barevný kontrast písma.
- **Text musí být dobře čitelný.**
- Web je plně ovladatelný z klávesnice.
- Grafické prvky mají mít textovou alternativu.
- Tabulky obsahují pouze spolu související informace a dávají smysl pro čtení po řádcích.
- Každé formulářové pole má svůj vhodný popisek.

Přístupnost je řešena převážně kvůli třem skupinám, a to nevidomým, handicapovaným návštěvníkům s mobilním zařízením a robotům vyhledávačům. [\[1\]](#page-52-5)

#### Použitelnost

Zde je měřena intuitivnost webu a jak rychle se uživatel zorientuje a je schopen provést to, kvůli čemu na web přišel. Mělo by být snadné zjistit, kde se na webu nacházíme, kam můžeme jít a na co můžeme kliknout. Web by měl být pro uživatele srozumitelný a návodný. Jedná se zde o praktickou aplikaci typografie a teoretických principů, které by měly zlepšit orientaci na webu. [\[1\]](#page-52-5)

Zlepšení použitelnosti webu může mít významný dopad na konverzní poměr našeho webu, a i malé změny mohou v tomto ohledu přinést velké výsledky. Proto je důležité se snažit, aby pro uživatele návštěva webu byla co nejsnazší, a nenutili jsme ho dělat věci, které nechce. To může zahrnovat například zúžení kroků v nákupním procesu, absence povinné registrace pro nákup, přehledné kategorie produktů a služeb nebo funkční vyhledávač na webu. [\[10\]](#page-52-8)

#### Důvěryhodnost

Důvěryhodnost webu se týká možností a postupů, kterými se snažíme vytvořit co nejdůvěryhodnější webové stránky. Důvěra zákazníků ke stránce koreluje s vyšší ochotou prohlížet webovou stránku a případně na ní i nakupovat. [\[11\]](#page-52-10)

První z možností, jak tuto důvěru zvýšit, je značka nebo-li brand, který významně ovlivňuje naši důvěryhodnost. Známé značky nebo profesionální osobní značky jsou považovány za velmi důvěryhodné, avšak jejich budování je dlouhodobý proces. Důležité je zejména udržovat konzistentní identitu značky a můžeme ji podpořit vhodnými texty, fakty atd. Samotná dostupnost webu je úzce spojena s důvěryhodností a hraje zde důležitou roli. Pro stránky, které umožňují vkládání údajů o platebních kartách nebo jiných osobních údajů, je důležité zajistit jejich přihlášení šifrováním. Podobně je vhodné mít web certifikovaný některou z certifikačních společností. Další možností zvýšení důvěryhodnosti jsou e-mailové adresy dané domény, což znamená jméno následované zavináčem a poté název firmy a česká přípona (jmeno.prijmeni@nazevfirmy.cz). [\[11\]](#page-52-10)

Web by měl mít jasně stanoveno, kdo je jeho majitel, a měly by být zde uvedeny veškeré fakturační údaje provozovatele. Bez těchto informací bude velká část uživatelů odrazena od nákupu. Na webu by měla být také vhodně zdůrazněna argumentace pro schopnost doručení zákazníkům daných služeb nebo produktů. Může se jednat o velká čísla úspěšných projektů, získané certifikace, členství v asociacích, přednášky a odborné publikace nebo silné značky partnerů, se kterými firma spolupracuje. [\[1\]](#page-52-5)

#### Přesvědčivost

Přesvědčivý web dokáže aplikovat způsoby na ovlivnění lidí s cílem zvýšit pravděpodobnost transakce, přičemž se často balancuje na hranici ovlivňování a manipulace. Prostřednictvím webů lze během krátké doby ovlivnit velké množství lidí. Proto bychom se měli držet určitého etického cítění a rozhodovat se podle vlastního svědomí. Zákazník ale manipulaci často pozná a může webu spíše ublížit než pomoci. [\[1\]](#page-52-5)

V praxi se používají různé metody, jak přesvědčivosti na webu dosáhnout. Jedna z nich je reciprocita, která pracuje s konceptem "něco dáš, něco dostaneš". Může se v praxi jednat například o konzultaci zdarma, která zákazníka vyzve k zakoupení dané placené služby na další pomoc. Dále můžeme použít metodu závazku, která počítá s myšlenkou, že lidé neradi mění názory před ostatními. Pokud bychom například chtěli souhlas s něčím pro nás důležitým, je lepší nejprve chtít souhlas s něčím jednoduchým a až poté přejít k tomu co je pro nás důležité. [\[12\]](#page-52-11)

Velmi efektivní metodou je také síla stáda, která funguje na principu, že je bezpečné dělat to co ostatní. To se dá využít například nálepkami jako jsou Oblíbené, Ostatní nakupují atd. Ve stejném stylu se také dají uvádět údaje se spokojeností nebo doporučení od ostatních zákazníků. V neposlední řadě se využívá metoda líbivosti, protože sympatičtí lidé mají větší šanci ostatní přesvědčit. Pro web v praxi to znamená mít k dispozici osobní informace včetně fotek a vystupovat přirozeně. [\[12\]](#page-52-11)

Další metoda je založena na nedostatku a může být shrnuta tak, že "Pokud je něčeho málo, chce se to víc". V praxi jsou využívána omezení času, počtu kusů, množství daného produktu atd. Jako poslední hojně používaná metoda je autorita. Je opírána o myšlenku, že pokud něco vypadá autoritativně a oficiálně, je to více důvěryhodné. Dosáhnout toho můžeme publikací článků, účastí v médiích nebo pořádáním školení. Rozhodně pomůže i doporučení od dané autority. [\[12\]](#page-52-11)

#### Radost z používání

Gamifikace je strategickou aktivitou, která je využívána k dosažení cílů, kdy zákazník má obvykle zájem o jednoduše použitelný web, zatímco vývojář je snažen vytvořit web, který lidé používají rádi a opakovaně se k němu vrací. Je postavena na herních principech a psychologii, které slouží k podpoře určitých aktivit nebo chování. Důraz je kladen i na využití emocí, protože spojení webu s určitou emocí, obzvláště kladnou, pomáhá lidem lépe si ho zapamatovat. Weby, které jsou snadno zapamatovatelné, se poté šíří a dostávají se k více potenciálním zákazníkům. Emoce na webu mohou být podpořeny designem, tónem textu nebo prací s avatary. [\[1\]](#page-52-5)

#### Vytvoření vazby

Nejvyšším stupněm Maslowovy pyramidy je vytvořit vazbu mezi webem a jeho návštěvníky. V tomto případě je web opakovaně navštěvován a doporučován lidmi ve svém okolí. Z těchto uživatelů se stávají ambasadoři daného webu či webové aplikace. Sociální sítě jako Facebook nebo Twitter jsou příkladem, jak takové silné vazby mohou ovlivnit miliony lidí. Podobný efekt lze však dosáhnout i pomocí oblíbených blogů, aplikací pro každodenní činnosti nebo webů s recenzemi a hodnocením. [\[1\]](#page-52-5)

#### <span id="page-26-0"></span>1.3 Wireframe

Při designování webu je nejprve nutné vytvořit drátěný model (wireframe), kde jsou zobrazeny a popsány funkce jednotlivých prvků webu, jejich uspořádání, vizuální priorita nebo i dynamické změny. Nejde zde o vyřešení grafické stránky ani se zde nezabýváme typografií či barvami. Části stránky jsou zde vyobrazeny abstraktně a v obecné rovině. Je zde kladen důraz na funkčnost a vztahy mezi částmi webu. Nejedná se tedy o návrh grafického vzhledu, ale pouze o obecnou podobu drátěného modelu. Vyplatí se zde kreslit wireframy od ruky, používat jen černobílé barvy či odstíny šedi a využívat výplňové texty a obrázky. [\[2\]](#page-52-12)

Jedná se tedy o základní náčrt webu, popisující vzhled a funkčnost, bez použití konkrétních finálních výstupů. Wireframe je vytvořen s cílem vytvořit představu o vzhledu webu, umožnit snadnější zaměření na jednotlivé prvky webu, jejich zdokonalení, a také zjednodušení spolupráce mezi vývojáři a designéry. Wireframe může být vytvořen i náčrtem na papír, ale jsou také využívány specializované programy. Mezi nejpoužívanější patří Figma, Sketch a Adobe XD. [\[13\]](#page-53-2)

Finální vzhled wireframu může vypadat jako uvedená ukázka (viz Obrázek 5).

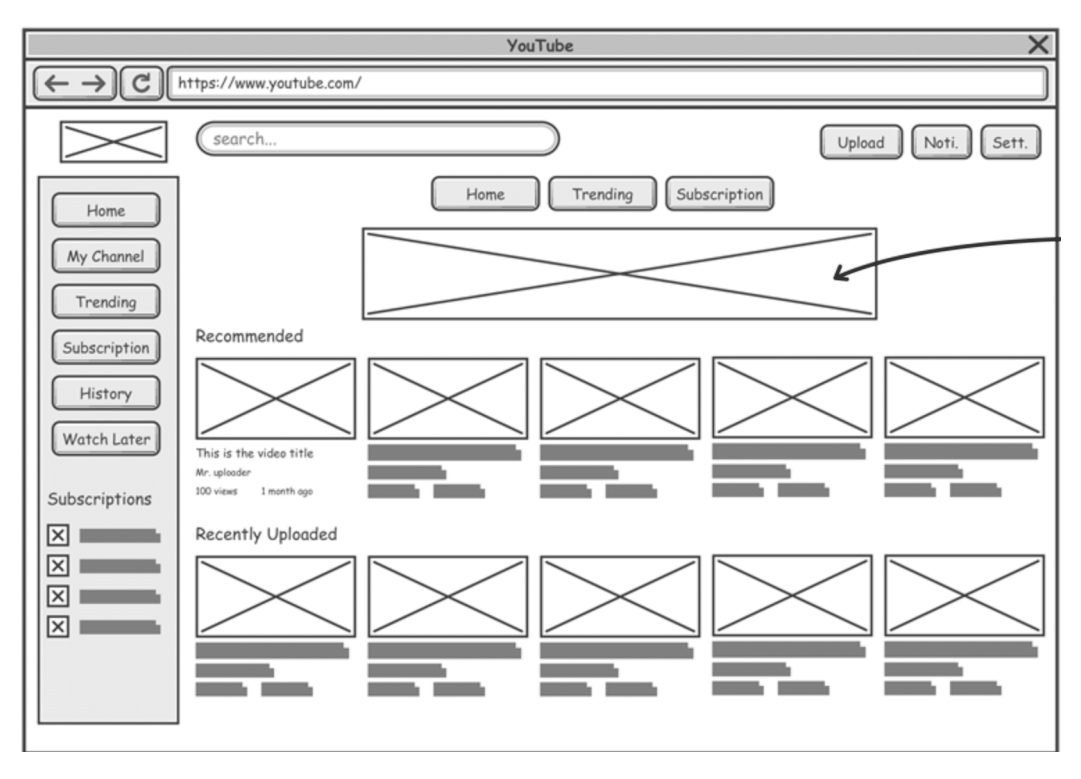

<span id="page-26-1"></span>*Obrázek 5 - Ukázka wireframu* Zdroj: [\[13\]](#page-53-2)

#### <span id="page-27-0"></span>1.4 Bootstrap

Framework Bootstrap je open-source framework pro vývoj webových stránek, který usnadňuje proces tvorby responzivních a mobilně orientovaných designů. Tento framework poskytuje sadu syntaxe pro šablony, což umožňuje stavbu webových stránek rychleji a efektivněji. Jsou v něm obsaženy HTML, CSS a JS skripty pro různé designové funkce a komponenty. [\[25\]](#page-53-3)

Primárním cílem je vytváření responzivních webových stránek s ohledem na mobilní zařízení. Bootstrap je dostupný ve dvou variantách – předkompilované a založené na zdrojovém kódu. Druhá možnost má pro zkušené vývojáře výhodu, jelikož umožňuje přizpůsobení stylů jejich projektům. Například ve verzi "zdrojového kódu" Bootstrapu je možné získat přístup k Sass portu. To umožňuje vytvoření vlastního stylu, který importuje Bootstrap a umožňuje jeho úpravy a rozšíření podle potřeby. [\[25\]](#page-53-3)

Výhody Bootstrapu spočívají v relativně snadném naučení, což je usnadněno jeho popularitou a dostupností mnoha zdrojů na internetu. Dále je zde jednoduchá struktura souborů, pro jejichž úpravu stačí základní znalosti technologií HTML, CSS a JS. Dalším důvodem k jeho oblíbenosti je skutečnost, že v rámci nejpopulárnějšího redakčního systému WordPress většina šablon využívá Bootstrap. Také je výhodou udržování konzistence syntaxe v týmových projektech díky Bootstrapu. [\[25\]](#page-53-3)

## <span id="page-28-0"></span>2 Formulace problému

Cílem práce je stanoveno vytvořit návrh osobního webu s využitím webových technologií a vybraného redakčního systému. Celý proces bude rozdělen do několika kroků od počátečních analýz a tvorbu wireframu, až po samotný návrh osobního webu.

Nejprve bude nutno provést analýzu klienta, pro kterého bude osobní web zpracován. Bude zde snaha poznat jeho potencionální zákazníky. Toho bude docíleno pomocí tvorby person těchto potencionálních zákazníků. Následně bude sepsána SWOT analýza, která bude hledat jaké silné stránky anebo i naopak slabiny klient má.

Poté budou zanalyzovány konkurenční weby, které budou sloužit jako inspirace, ale také mohou odhalit potencionální problémy, kterým je nutno se vyvarovat. Může se jednat o podobné již zavedené a funkční osobní weby jak v České republice, tak i ve světě.

Dále je nutno vytvořit drátěný model (wireframe), kde budou zobrazeny základní prvky webu v holé podobě bez barev, textů a ostatních rušivých prvků. Wireframe bude vytvořen pomocí grafického editoru Affinity Designer. Z tohoto wireframu bude následně vytvořen grafický návrh webu.

Následně bude nutno nainstalovat připravit prostředí vybraného redakčního systému. Jako redakční systém bude zvolen WordpPress, kvůli jeho rozšířenosti, dostupnosti a velké řadě rozšíření a funkcí. Bude zde nutno lokálně zprovoznit server, na kterém bude redakční systém umístěn. V neposlední řadě bude pomocí webových technologií a frameworku Bootstrap vytvořen samotný web a vyplněny relevantní informace.

### <span id="page-29-0"></span>3 Redakční systémy

Obsah webu je obvykle spravován pomocí redakčního systému (CMS – Content Management System), který je webovou aplikací umožňující správu obsahu. Tento systém je typicky provozován na straně serveru s možností přihlášení a poskytuje služby, jako je správa stránek a jejich obsahu, nebo využívání různých pluginů. [\[14\]](#page-53-4)

#### <span id="page-29-1"></span>3.1 Možnosti redakčních systémů

Základní funkce moderních CMS zahrnují řadu užitečných prvků. Mezi tyto prvky jsou zařazovány správa obsahu jednotlivých typů stránek, jako jsou galerie, články nebo kalendáře. Dále je umožňována správa obrázků, multimédií, dokumentů a souborů ke stažení. Další důležitou funkcí je plnohodnotná správa struktury webu, která zahrnuje automatické generování nejrůznějších navigačních prvků, což usnadňuje uživatelům procházení stránek. Možnost správy komentářů, diskuzí, anket a dalších prvků pro získávání zpětné vazby od uživatelů je rovněž poskytována CMS. [\[14\]](#page-53-4)

Pro tvorbu formulářů a jejich správu jsou k dispozici mnohé pluginy, které tento proces výrazně zefektivňují. Dále CMS nabízí systém práv uživatelů, který umožňuje rozlišit různé role uživatelů. Například jeden uživatel může vytvářet obsah, zatímco jiný ho schvaluje a publikuje. Verzování obsahu je další důležitou funkcí, která umožňuje uživatelům vracet se zpět k předchozím podobám téhož dokumentu, což je užitečné při úpravách. Nakonec je také zahrnuta funkce logování aktivity uživatelů, což usnadňuje sledování provedených změn a identifikaci osob, které je provedly. [\[14\]](#page-53-4)

#### <span id="page-29-2"></span>3.2 Výběr vhodného redakčního systému

Výběr redakčního systému je často složitou záležitostí, která může vyžadovat podrobnou analýzu a diskusi. V menších firmách s několika zaměstnanci je pravděpodobné, že budou schopni rychle projednat všechny důležité body. Nicméně u větších společností může proces výběru trvat i několik měsíců, zejména pokud se do něj musí zapojit různá oddělení. [\[15\]](#page-53-5)

Při zvažování a rozhodování o výběru CMS je pracováno s dvěma klíčovými oblastmi, které úzce souvisí a vzájemně se ovlivňují: našimi možnostmi a potřebami. [\[15\]](#page-53-5)

Možnosti zahrnují finanční a personální aspekty, zatímco potřeby se týkají grafiky, marketingu, obsahu a integrace. Od formulace odpovědí na tyto otázky získáme lepší vhled do oblasti CMS. [\[15\]](#page-53-5)

Seznam funkcí redakčního systému je využíván k porovnání jednotlivých řešení. U větších projektů je důležitá prioritizace funkcí podle důležitosti pro byznys. Hodnocení může být provedeno metodou must-have versus nice-to-have, nebo metodou MoSCoW, kde A označuje základní funkce, B důležité, C užitečné a D volitelné. Označení těchto funkcí udává, jak nutné je, aby vybraný systém tyto funkce měl. Je třeba zohlednit i budoucí potřeby projektu s jeho růstem. Příklad využití metody ve výběru vhodného CMS (viz [Obrázek 6\)](#page-30-0). [\[15\]](#page-53-5)

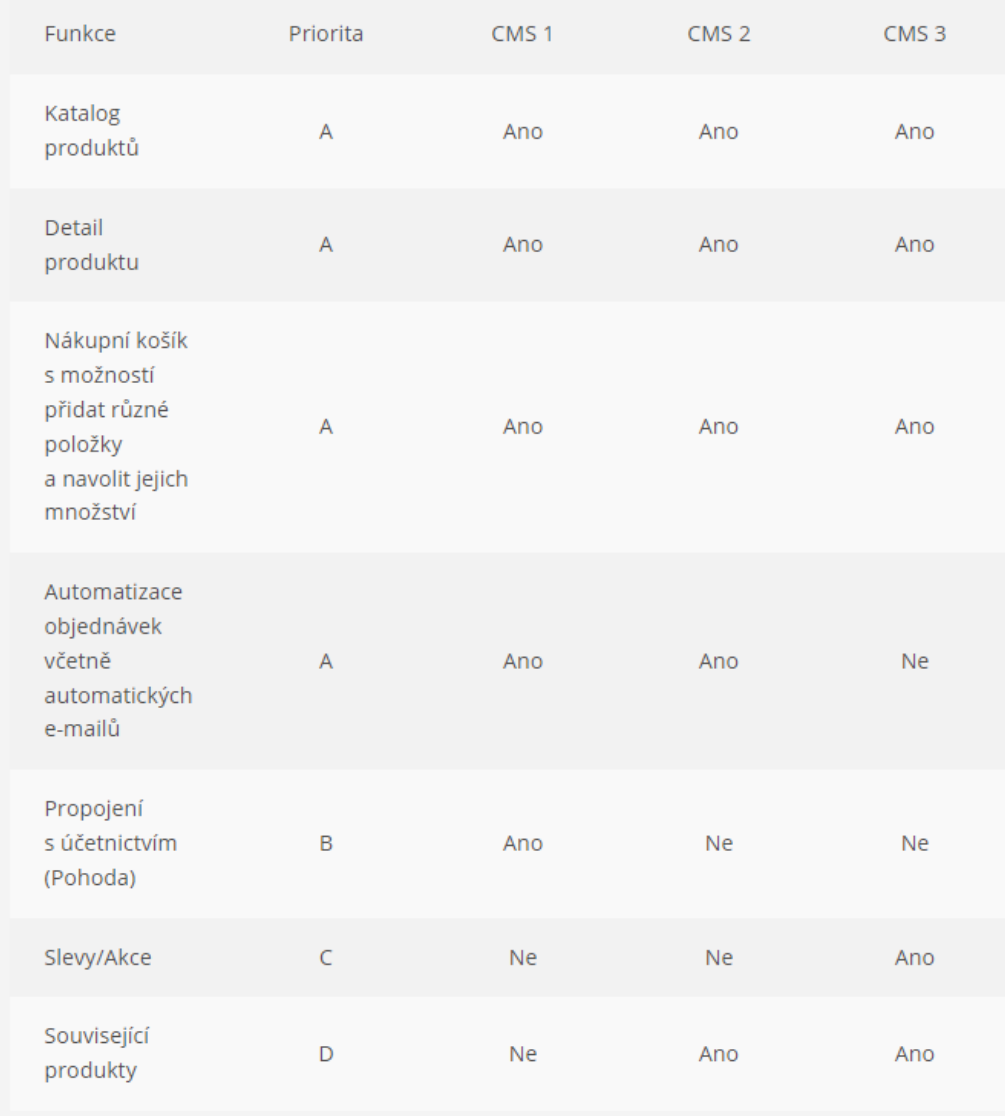

<span id="page-30-0"></span>*Obrázek 6 - metoda MoSCoW* Zdroj: [15]

V rámci statistik je dlouhodobě v České republice nejpopulárnějším redakčním systémem WordPress. Mezi ostatními hojně používanými systémy se momentálně nachází WebNode, Wix, Joomla! a Drupal (viz [Obrázek 7\)](#page-31-1). [\[16\]](#page-53-6)

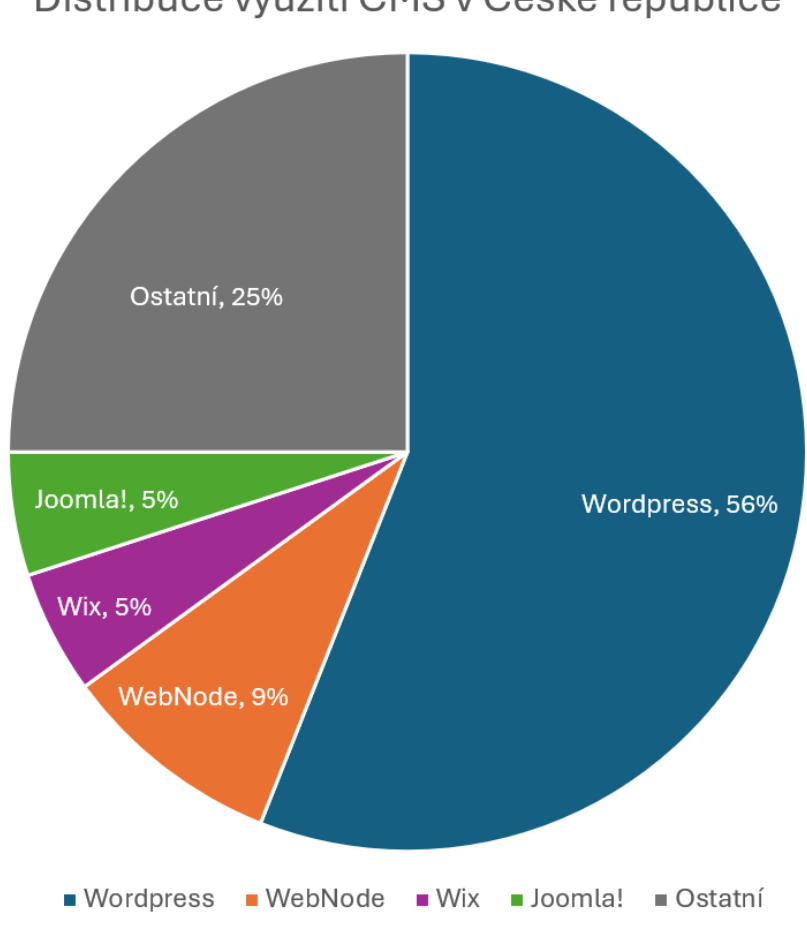

Distribuce využití CMS v České republice

<span id="page-31-1"></span>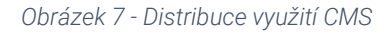

Zdroj: Vlastní zpracování podle [16]

#### <span id="page-31-0"></span>3.3 WordPress

WordPress byl vytvořen Mikem Littlem a Mattem Mullenwegem v roce 2003 jako odnož b2/cafelogu. Tento open-source projekt je vyvíjen pomocí PHP a MySQL a je licencován pod GPLv2. Dnes je WordPress využíván více než 43 % veřejného internetu, v České republice je dlouhodobě využíván více než 50 % všech webů. Systém je přizpůsoben pro uživatele různých úrovní technické zdatnosti. [\[17\]](#page-53-7)

WordPress je zdarma ke stažení a je založen na otevřeném zdrojovém kódu (opensource), k němuž přispělo desítky tisíc lidí. Je osvědčeným a spolehlivým redakčním systémem, který využívá 40 % webů na internetu, a získal důvěru významných institucí a značek, jako jsou například Bílý dům, Microsoft, Facebook, Sony Music a The New York Times. Je vhodný pro širokou škálu projektů, od malých blogů a firemních prezentací po velké komplexní portály. Je k dispozici v češtině, má rozsáhlou uživatelskou základnu a aktivní komunitu. Jeho funkčnost lze rozšířit pomocí množství pluginů, jichž je téměř 60 tisíc v oficiálním repozitáři, a další tisíce jsou dostupné v dalších zdrojích. Pro vývoj WordPress webu existuje několik různých přístupů, od použití hotové šablony až po vytvoření vlastního designu nebo funkcí na míru podle potřeb a znalostí tvůrce. [\[18\]](#page-53-8)

WordPress může být ale i doprovázen určitými nevýhodami. Důraz na zpětnou kompatibilitu a rozsáhlý ekosystém, který podle odhadů tvoří téměř půl miliardy webů, může ztěžovat provádění velkých změn, které by měly vliv na celý systém. To znamená, že jádro WordPressu již není technologicky nejmodernější. Pokud je web závislý na mnoha pluginech a má nevhodně navrženou šablonu, může být web značně zpomalen. Dále, jelikož se jedná o open-source systém, je důležité pravidelně provádět údržbu a aktualizace. V neposlední řadě zde může nastat problém s rozpoznáním kvalitních pluginů, šablon nebo poskytovatelů hostingu kvůli enormnímu počtu zdrojů. [\[18\]](#page-53-8)

## <span id="page-33-0"></span>4 Návrh a tvorba webu

Pro úspěšnou tvorbu nového webu nebo online aplikace jsou klíčové počáteční údaje, především seznámení se s klientem, jeho odvětvím, trhem, konkurencí, možnými riziky a výhodami, obchodními a marketingovými strategiemi a potenciální cílovou skupinou. Bez těchto údajů existuje riziko, že výsledek nesplní požadavky zadavatele ani potřeby uživatelů, což může vést k neúspěchu projektu. [\[2\]](#page-52-12)

Jako nejdůležitější kroky, které není možné přeskočit, jsou co nejpřesnější zadání, které obsahuje zájmy a cíle klienta, a také potřeby a zájmy jeho cílové skupiny. Poté můžeme pokračovat ostatními variabilními kroky a až nakonec by měl být předložen grafický návrh webu. [\[2\]](#page-52-12)

#### <span id="page-33-1"></span>4.1 Klient

V online marketingu se pracuje s globálním trhem, který není geograficky omezen. Kvůli rozsáhlosti trhu je nutno trh segmentovat. V moderní době není možné vyrábět produkty či poskytovat služby pro všechny, a je proto nutné marketingový mix převážně zaměřit na určitou skupinu lidí. Existuje mnoho charakteristik, podle kterých může být trh segmentován. Jsou rozděleny do těchto skupin (viz [Tabulka](#page-33-3) 1). [\[20\]](#page-53-9)

<span id="page-33-3"></span>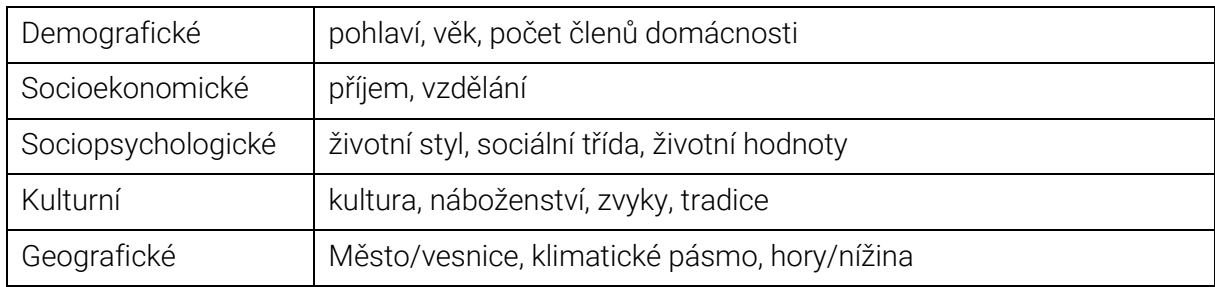

<span id="page-33-2"></span>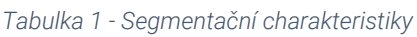

Zdroj: Vlastní zpracování podle [\[20\]](#page-53-9)

Poté, co je definován segment, je důležité zjistit, zda je pro firmu segment dostatečně velký, zda je firmě dostupný a jak je tento segment stabilní. Dále lze vytvořit personu. Jako persona je rozuměn fiktivní zákazník, který je vytvořen marketéry, a pro tuto personu se následně vytváří marketingový mix. Je vhodné, aby popis persony byl co nejdetailnější a aby bylo možné zjistit její psychiku, potřeby a přání. K tomu může pomoci přidání fotografie existující osoby. [\[20\]](#page-53-9)

#### <span id="page-34-0"></span>4.2 Analýza konkurence

Projitím a analyzováním konkurenčních webů je možné zachytit určité koncepty a části, které fungují a mohou být prospěšné při návrhu webu. Cílem není kopírovat konkurenci, ale inspirovat se a překonat ji. Tato znalost konkurence zákazníka pomáhá nezaměřovat se tolik na již fungující koncepty a tím mít více času zlepšit oblasti, ve kterých ostatní zaostávají. V neposlední řadě objevením chyb u konkurence lze předejít těmto chybám při tvorbě našeho webu. [\[1\]](#page-52-5)

Data pro analýzu lze získat z konkurenčních webů podle toho, jak jsou vnímány klientem. Dále vyhledáním klientova oboru ve vyhledavači a procházením těchto webů. Také můžeme procházet zahraniční weby z daného oboru, které jsou zajímavé z hlediska vizuální prezentace a nabízejí poutavý interaktivní design. [\[1\]](#page-52-5)

#### <span id="page-34-1"></span>4.2.1 Porterův model pěti sil

Jedná se o analytický model navržen Michaelem Porterem. Model je využíván k hodnocení úrovně konkurence ve vybraném oboru. Má za cíl vyobrazit konkurenční prostředí a získat potencionál stanoveného trhu pro generování zisku. Zjištěním a sledováním těchto sil jsou definovány konkurenční výhody. Možné grafické vyobrazení modelu (viz [Obrázek 8\)](#page-35-1). [\[21\]](#page-53-10)

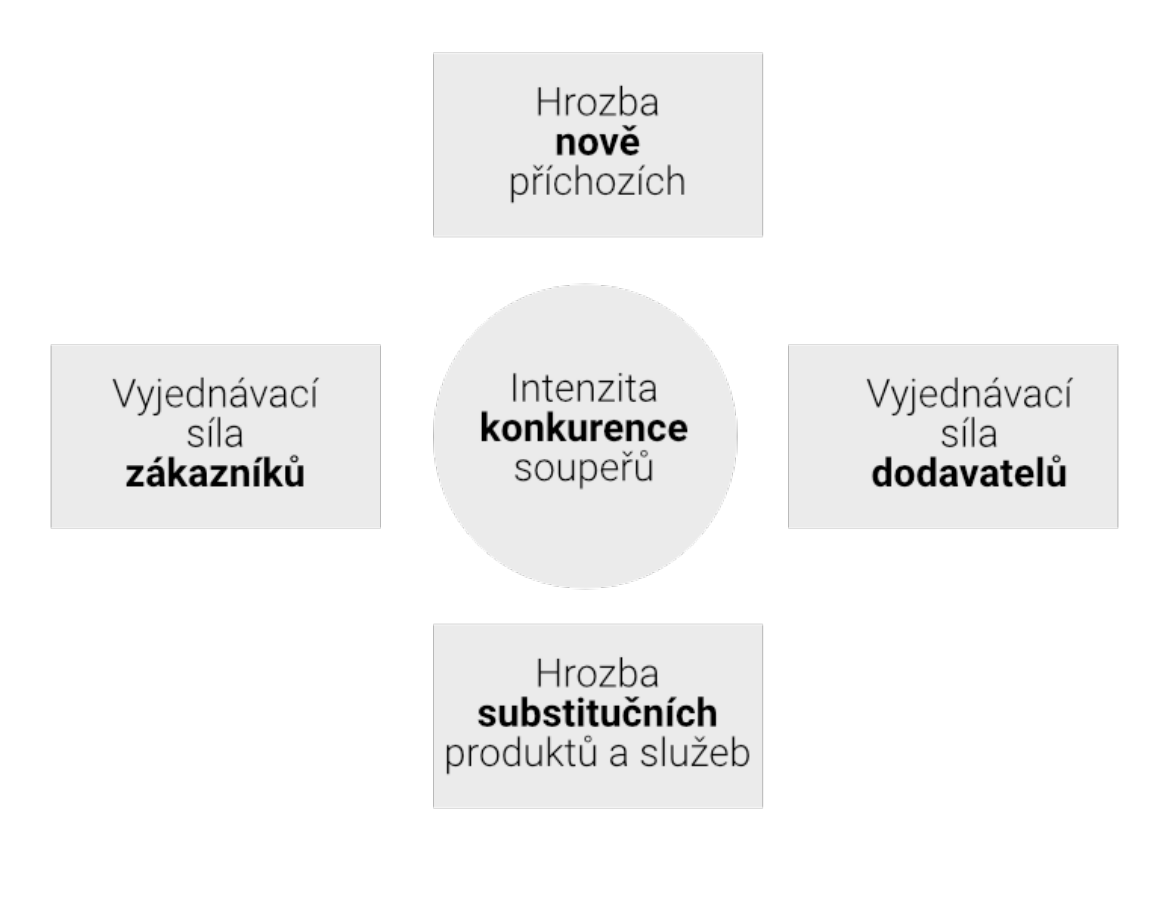

<span id="page-35-1"></span>*Obrázek 8 - Porterů model pěti sil*

Zdroj: Vlastní zpracování podle [\[21\]](#page-53-10)

#### <span id="page-35-0"></span>4.2.2 SWOT analýza

Jedná se o analýzu silných a slabých stránek, která je také chápána jako zhodnocení předností a příležitostí ve srovnání se slabými stránkami a hrozbami. Název vychází z jejich prvních písmen v anglickém jazyce. Tento přístup se využívá při zahájení podnikání nebo při jeho významné změně, a to jak u velkých, středních, tak i malých firem. Pomocí SWOT analýzy lze identifikovat slabiny a silné stránky firmy, což umožňuje přehodnotit strategii a pozici firmy. Grafické znázornění SWOT analýzy obsahuje 4 hlavní bloky a jejich popisy (viz [Obrázek 9\)](#page-36-2). [\[22\]](#page-53-11)

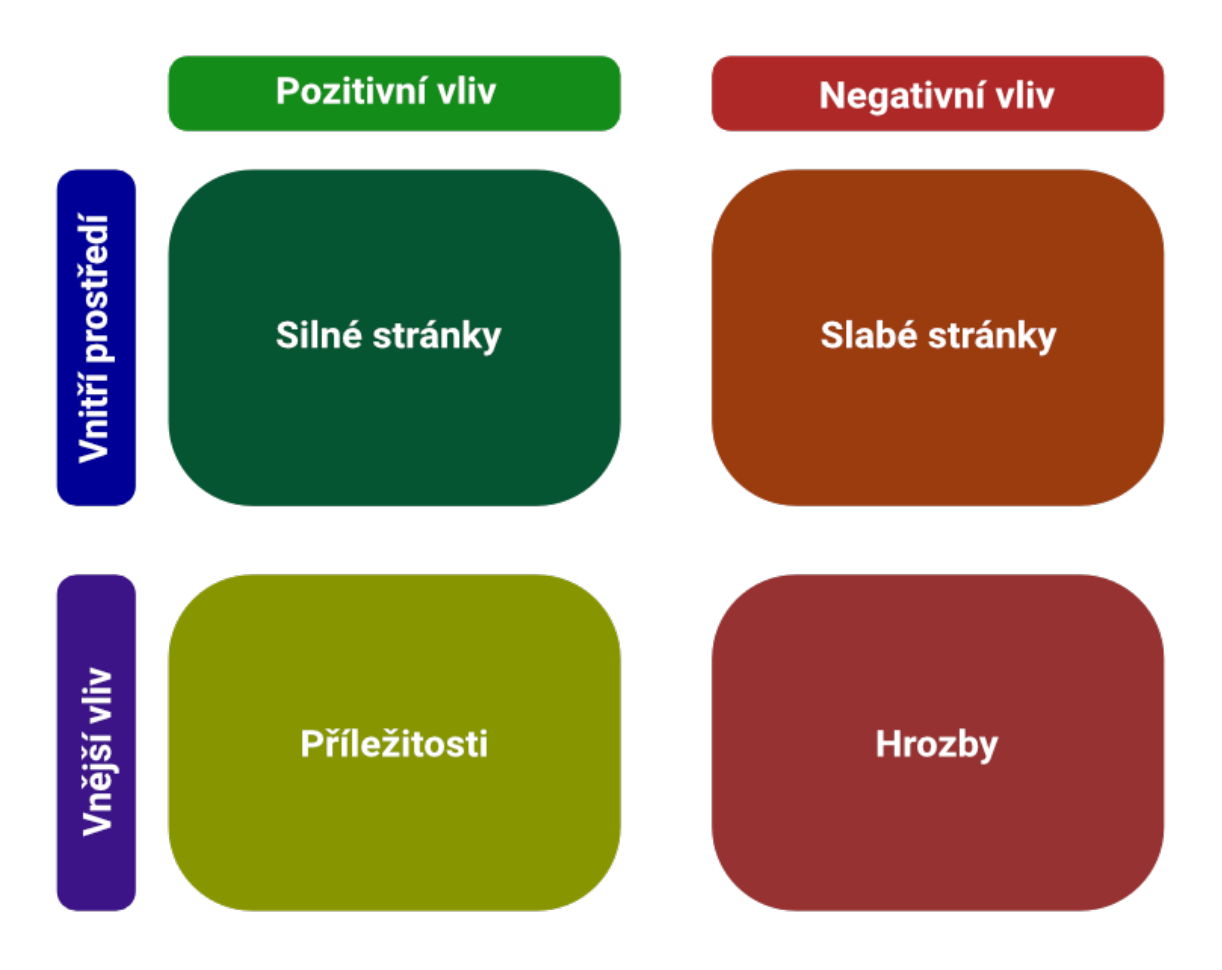

#### <span id="page-36-2"></span>*Obrázek 9 - SWOT analýza*

Zdroj: Vlastní zpracování podle [\[23\]](#page-53-12)

#### <span id="page-36-0"></span>4.3 Parametry webového designu

Z důvodu tvorby webu pro cílový trh je vhodné mít jasně danou specifikaci na požadavky webu, které jsou sepsány a sdíleny jak s klientem, tak i vývojářem. Jedna z otázek, na kterou je důležité znát odpověď dříve, než je započat vývoj, spočívá ve struktuře webu. Zde je rozhodnuto, zda je pro účel webu vhodný one-page layout (microsite) nebo typická struktura webu s různými stránkami. Jejich počet se odvíjí podle specifických požadavků a cílů klienta. Jsou to zpravidla základní stránky typu domovská stránka, stránka "O nás" nebo kontaktní stránka. [\[21\]](#page-53-10)

#### <span id="page-36-1"></span>4.3.1 Prvky webové stránky

At již se jedná o microsite nebo více strukturovaný web, řešíme zde jednotlivé základní prvky webu, které jsou záhlaví, navigační lišta, tělo webu, zápatí a postranní panel. [\[21\]](#page-53-10)

#### Záhlaví

Nejvýše umístěný prvek na stránce, kde se většinou vyskytuje logo, slogan nebo jiné standardy identity firmy či osoby. Je zde doporučeno mít umístěné logo v levé horní části a nechávat toto záhlaví statické. [\[21\]](#page-53-10)

#### Navigační lišta

Jde o menu, kde jsou umístěna tlačítka, která nás přesouvají v rámci webové stránky. Menu může být vertikální nebo horizontální, ale v současné době jsou horizontální menu víceméně standardem. Tato lišta může být pouze několik tlačítek u jednodušších webů, ale je možné, aby obsahovala i mnohé složité rozbalovací nabídky. Lišta by se měla nacházet nejlépe u horního okraje webu a měla by mít srozumitelně a jasně pojmenované odkazy. [\[21\]](#page-53-10)

#### Tělo webu

Jde o hlavní část webu, která zahrnuje skoro veškerý jeho obsah jako je text, obrázky, odkazy atd. Je zde důležité správně rozložit prvky, aby ty nejdůležitější byli lehce nalezitelné a zřetelné. [\[21\]](#page-53-10)

#### Zápatí

Jedná se o část webu, kde se nachází podmínky použití, autorská práva a jiné právní dokumenty. Někdy je využíváno jako sekundární navigace webu nebo jsou zde odkazy na méně významné prvky jako jsou odkazy na sociální sítě. Zpravidla bývá statické a s méně podstatnými informacemi než na úvodu webu. [\[21\]](#page-53-10)

#### Postranní panel

Jak název napovídá, nachází se na levé nebo pravé straně stránky jako svislý pruh. Mohou mít za funkci zobrazení souvisejících odkazů, odkazů na sociální sítě atd. V současné době je tento druh panelu již méně používán. [\[21\]](#page-53-10)

#### <span id="page-38-0"></span>4.4 Optimalizace pro vyhledávače

Optimalizace pro vyhledávače (SEO) je proces, který je používán k získávání dat o návštěvnosti z webových vyhledávačů a pomáhá návštěvníkovi najít požadované informace nebo provést konverzi. Je zde snaha o umístění webu na co nejpřednější pozici při jeho vyhledávání. Je vycházeno z předpokladu, že zákazník nezná a nezadá přesnou adresu webu, ale bude využívat webové vyhledávače. V České republice jsou to převážně vyhledávače Google a Seznam.cz. SEO je převážně účinné až z dlouhodobého hlediska, a jeho návratnost se projeví s časovou prodlevou. Přínos může být v tomto ohledu špatně zjistitelný, protože jde převážně o možnost lépe vyhledat web. V tomto ohledu se dá porovnat naopak s Pay-Per-Click (PPC) kampaněmi, které mají okamžitý efekt (viz [Tabulka](#page-38-1) 2). [\[20\]](#page-53-9)

<span id="page-38-1"></span>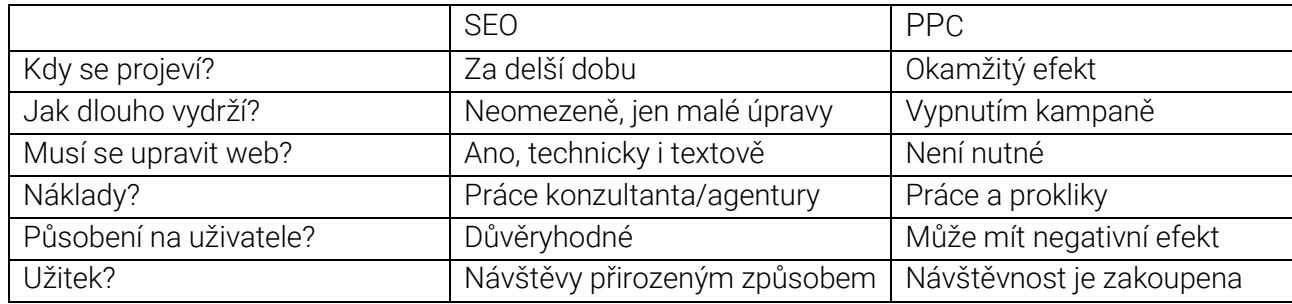

#### *Tabulka 2 - Rozdíly mezi SEO a PPC*

Zdroj: Vlastní zpracování podle [\[20\]](#page-53-10)

## <span id="page-39-0"></span>5 Realizace webu

Web bude realizován pro studenta Filipa Lukeše. Filip je ve třetím ročníku studia na univerzitě Pardubice, kde studuje na Fakultě ekonomicko-správní obor Multimédia ve firemní praxi. Kromě studia se Filip již od střední školy věnuje vývoji webů, webovému designu a počítačové grafice. Proto bude web zaměřen na představení Filipa a jeho schopností v tomto odvětví. Jedná se o osobní web, který má za cíl fungovat jako portfolio pro Filipa. Filip již má zkušenosti s vývojem webů díky práci pro pražskou IT firmu. Nyní má založen živnostenský list v tomto odvětví, díky kterému si může přivydělat jak tvorbou a designem webů, tak i poskytováním jiných grafických služeb.

#### <span id="page-39-1"></span>5.1 Tvorba person

Pro představení potenciálních zákazníků, na které bude web cílit, je vhodné vytvořit jejich persony. Budou zde vytvořeny dvě persony, každá pro jiný segment zákazníků. Prvním segmentem jsou přímí zákazníci, kteří by chtěli web nebo jiné služby pro sebe nebo svou firmu. Druhý segment zahrnuje lidi a firmy, které by tyto služby využily pro své klienty.

#### Pavel Novotný

Pavel je zaměstnán jako řidič pro přepravní společnost. Je mu 34 let a žije v Hradci Králové se svou manželkou a dvěma dětmi, což je i jeho rodné město. Ve svém volném čase se Pavel rád zajímá o závody Formule 1 a věnuje se sbírání minerálů a drahých kamenů, často je také prodává na veletrzích. Pavel si přeje rozšířit svůj obchod na internetu a hledá někoho, kdo by mu vytvořil jednoduchý e-shop pro prodej jeho sbírek.

#### Kristýna Dvořáková

Kristýna řídí malou marketingovou firmu, která se specializuje na zvyšování povědomí o značce, prodejní strategie a tvorbu marketingových plánů pro klienty. Je jí 29 let a žije s přítelem v Pardubicích v pronajatém bytě. Absolvovala univerzitu v Pardubicích se zaměřením na ekonomiku a podnikový management. Ve volném čase si ráda užívá čas s přáteli nebo cvičením ve fitness centru. V rámci své firmy se rozhodla rozšířit nabídku služeb o tvorbu webových stránek pro klienty a hledá webové vývojáře na dlouhodobou spolupráci.

#### <span id="page-40-0"></span>5.2 Analýzy klienta a konkurence

<span id="page-40-1"></span>5.2.1 Porterova analýza

#### Hrozba nově příchozích

Nízká: Filip má již zkušenosti s vývojem webů a pracoval pro pražskou IT firmu. Má také živnostenský list v oboru, což mu poskytuje výhodu v přístupu k trhu. Nicméně, vstup nových konkurentů není zcela vyloučen, zejména s rostoucím trendem digitalizace a online přítomnosti.

#### Hrozba substitučních produktů a služeb

Střední: Existují alternativy pro klienty, jako jsou online platformy pro tvorbu webových stránek nebo agentury specializované na design. Nicméně, osobní web Filipa nabízí unikátní kombinaci jeho osobního příběhu, dovedností a zkušeností, což může snížit atraktivitu substitutů.

#### Vyjednávací síla dodavatelů

Nízká: Dodavatelé softwaru, nástrojů pro vývoj webu a grafických programů mohou mít určitou sílu, ale díky širokému spektru dostupných možností je pro Filipa snadné najít náhrady, pokud by se ceny zvýšily nebo kvalita služeb klesla.

#### Vyjednávací síla zákazníků

Vysoká: Potenciální klienti mají tendenci být velmi nároční a mají možnost vybírat z mnoha alternativ. Síla odběratelů ještě vzrůstá, pokud Filip cílí na menší firmy nebo jednotlivce, kteří mohou být citlivější na cenu a kvalitu.

#### Intenzita konkurence soupeřů

Vysoká: Trh pro vývoj webových stránek a grafické služby je velmi konkurenční, s mnoha profesionály a firmami nabízejícími podobné služby. Filip se bude muset aktivně snažit vyniknout svými dovednostmi, zkušenostmi a osobním přístupem k zákazníkům, aby se úspěšně prosadil na trhu.

#### <span id="page-41-0"></span>5.2.2 SWOT analýza

Podle dostupných informací a Porterovy analýzy 5 sil je zpracována SWOT analýza, která nám může pomoci zjistit možné slabiny, kterým se vyvarovat, a také jaké silné stránky klienta ve webu použít. Dokončená SWOT analýza je graficky vyobrazena (viz [Obrázek](#page-41-1) 10).

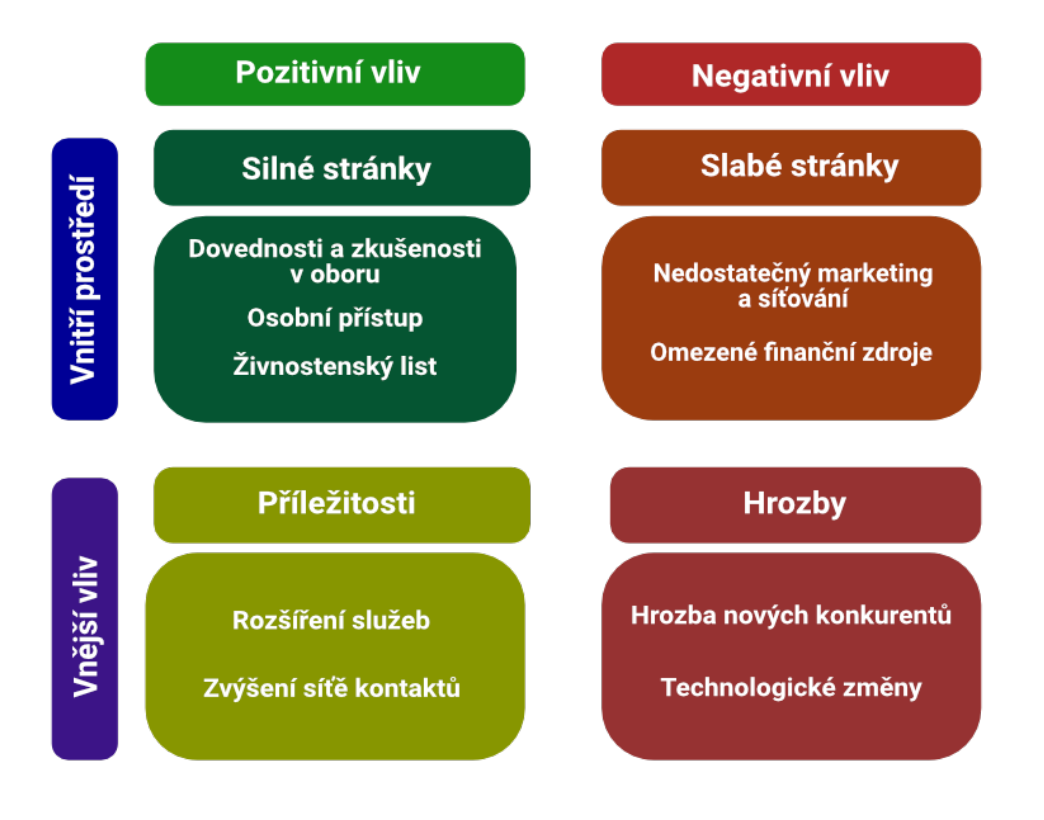

<span id="page-41-1"></span>*Obrázek 10 - Vyplněná SWOT analýza* Zdroj: Vlastní zpracování

#### <span id="page-42-0"></span>5.2.3 Analýza a inspirace u webů konkurence

V rámci inspirace a analýzy mohou být vyhledány weby se stejným zaměřením pomocí vyhledávače Google a zadáním relevantních slov, jako je "web designer". Jejich kvality mohou být zhodnoceny pro další postupy.

#### Lukáš Augusta

Jako první nalezený web byl identifikován lukasaugusta.cz, který patří UI designérovi a návrháři webů. Na stránce převažuje barevná kombinace černé a bílé s čistým designem. Úvodní část obsahuje představení základních úkolů webu a fotografii samotného designéra. Další část webu je zaměřena na poskytované služby a firmy, se kterými již spolupracoval (viz [Obrázek](#page-42-1) 11).

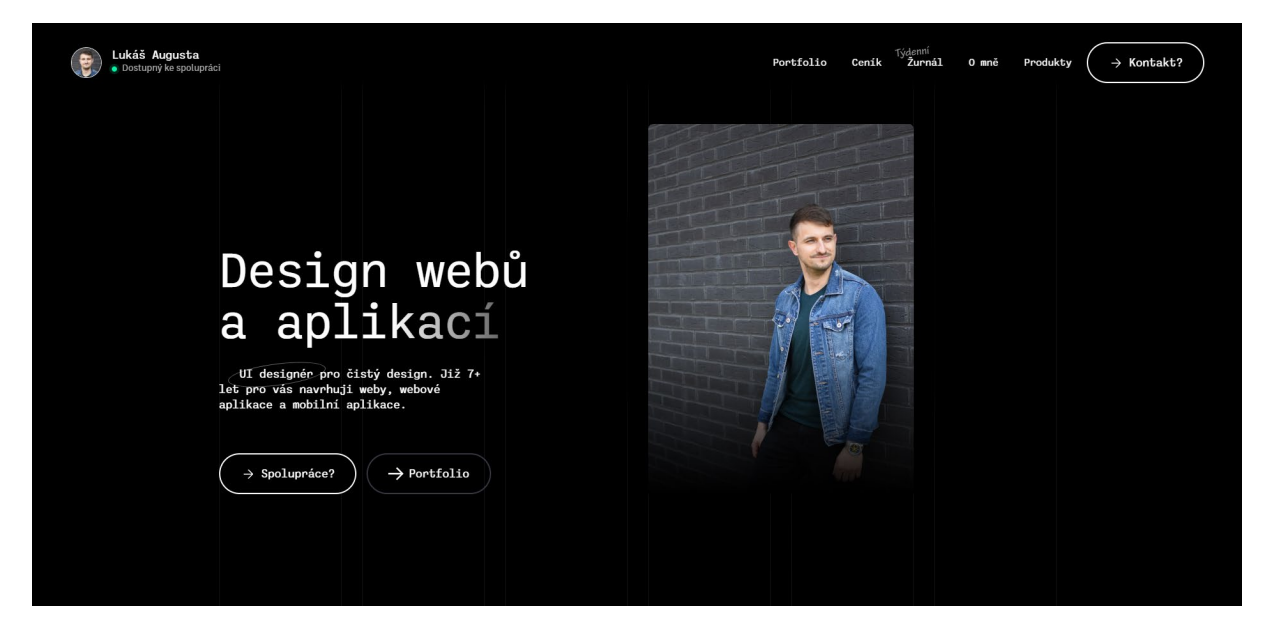

<span id="page-42-1"></span>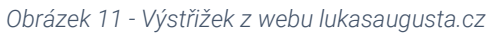

Zdroj[: \[26\]](#page-53-13)

V následující části jsou vypsány projekty, na kterých designér spolupracoval. Následuje sekce s recenzemi od partnerů a průběžné indikátory zobrazující specializaci designéra. Dále se zde nachází sekce s častými dotazy a žurnál na sdílení pracovního zákulisí. Nakonec je k dispozici odkaz na kontaktní stránku a v zápatí stránky je navigace. Celý web je vytvořen pomocí nástroje Webflow, specializovaného především na design webových stránek. Celkově působí web čistým designem, avšak obsahuje poměrně mnoho podstránek s opakujícím se obsahem, což může uživatelům působit nepřehledně.

#### Jan Mašín

Jedná se o web janmasin.cz, který prezentuje webového designéra a grafika Jana Mašína. Web je postaven převážně na kombinaci černé a bílé barvy. Na úvodní stránce upoutá pozornost velký nadpis, který specifikuje Janovu práci, doprovázený jeho fotografií v pozadí (viz [Obrázek](#page-43-1) 12).

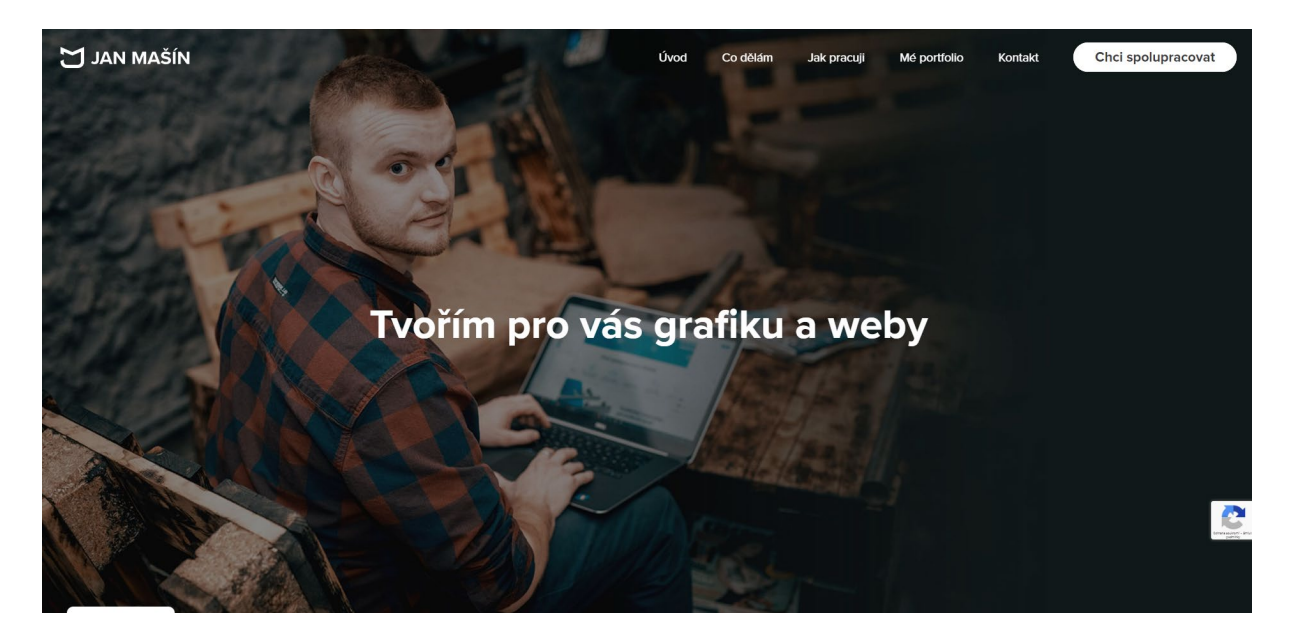

<span id="page-43-1"></span>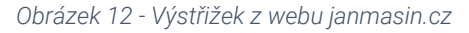

Zdroj[: \[27\]](#page-53-14)

Web dále obsahuje popis služeb, které Jan poskytuje. Poté jsou uvedeny reference na weby, které vytvořil. V další části se nacházejí komentáře od klientů. Také je zde sekce s hodnotami, které Jan zastává. Dále je k dispozici sekce, která vede na kontaktní stránku, obsahující kontaktní formulář a informace. Na závěr je umístěno footer menu s odkazy na ochranu osobních údajů, sociální sítě atd.

Web je postaven na redakčním systému Wordpress. Vzhledově je navržen minimalisticky a neobsahuje žádné rušivé prvky. K vylepšení by zde mohly být přidány další informace o Janovi a jeho dovednostech, nejen o poskytovaných službách a projektech.

#### <span id="page-43-0"></span>5.3 Wireframe

Vytvořený drátěný model je uveden v přílohách (viz [Příloha I,](#page-55-1) [Příloha II,](#page-55-2) [Příloha III,](#page-56-0) [Příloha](#page-56-1)  [IV,](#page-56-1) [Příloha V\)](#page-57-0). Tvořen byl za pomocí programu Affinity Designer. V horní části webu je umístěno logo v levé části a menu s odkazy pro pohyb na stránce v pravé části. Dále je v prostředku stránky nadpis s textem a tlačítkem, které přesměruje na další část webu. V pozadí celé úvodní sekce je prostor na vhodný obrázek. Následující sekce je rozdělena na místo pro obrázek a nadpis s textem. Pod ní je sekce s nadpisem a ikonami s popisky. Další sekce zobrazuje vybrané projekty a skládá se z nadpisu a opakujících se sekcí rozdělených na obrázek projektu a jeho popis. Poslední sekce obsahuje kontaktní formulář, pod kterým jsou boxy pro uvedení osobních informací. Na spodku stránky jsou ikony s odkazy na sociální sítě a pod nimi text v patičce. Podle tohoto modelu bylo vytvořeno rozložení pro mobilní zařízení. (viz [Příloha VI,](#page-57-1) [Příloha VII,](#page-58-0) [Příloha VIII,](#page-58-1) [Příloha IX\)](#page-59-0)

#### <span id="page-44-0"></span>5.4 Příprava a Instalace WordPressu

K nastavení a nainstalování WordPressu na lokálním zařízení bude použit program Local. Díky pluginům pro migraci, jako je Duplicator, bude možné kdykoliv přesunout web na jakoukoliv doménu, která používá WordPress. Proces nastavení lokálního webu pomocí programu Local je zobrazen níže (viz [Obrázek](#page-44-1) 13).

<span id="page-44-1"></span>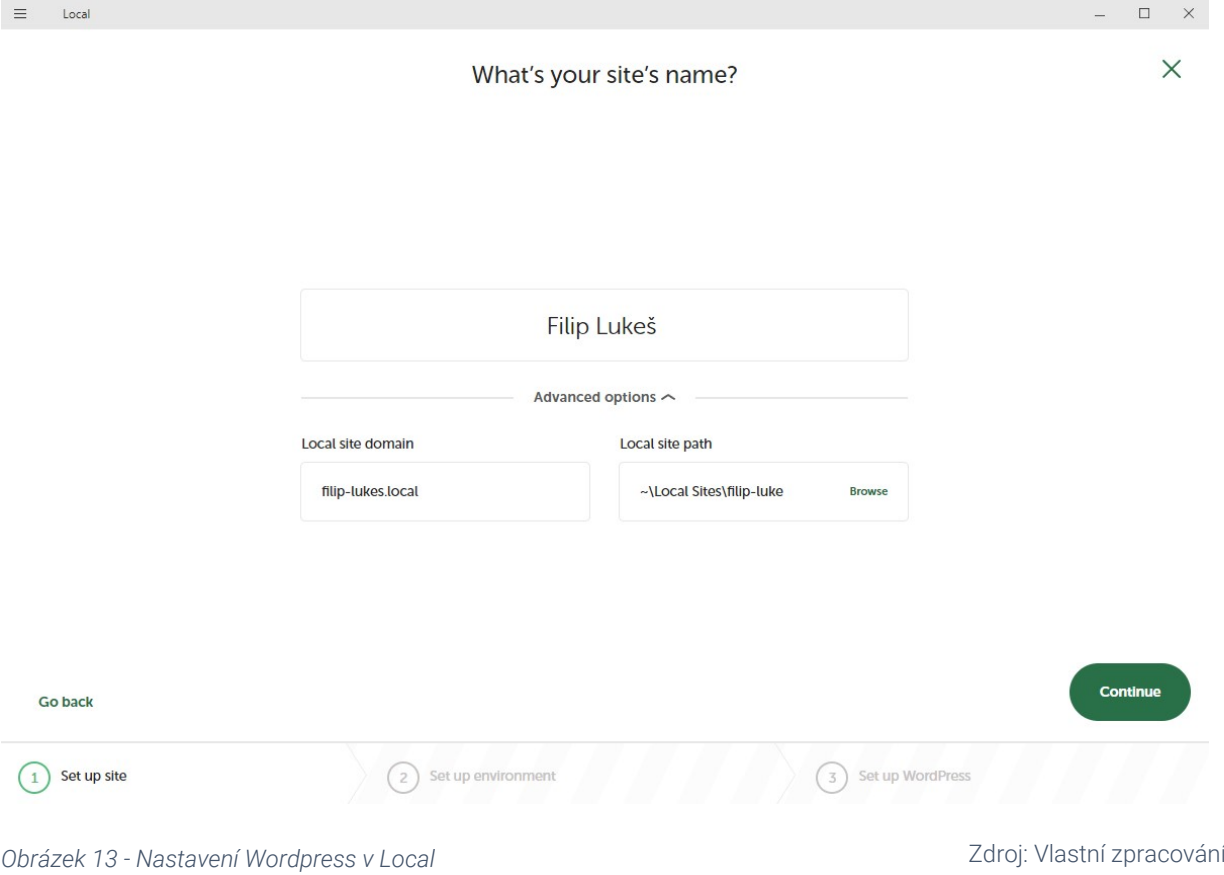

S nainstalovaným WordPressem se nyní dostáváme do administrace webu, kde je nejprve zvolena šablona, kterou WordPress bude využívat. U WordPressu je vždy nutné mít zvolenou šablonu. Jelikož šablona bude přizpůsobena a upravena, postačí jakákoli z klasických šablon WordPressu. Byla zvolena šablona Twenty Twenty. V této šabloně nalezneme důležité soubory, které ovlivňují vzhled stránky. Mezi důležité soubory, které budou nahrazeny novými s vlastním kódem, patří header, footer, index a style (viz [Obrázek 14\)](#page-45-0).

| assets                      | 24/03/2024 14:34 | File folder          |                 |
|-----------------------------|------------------|----------------------|-----------------|
| classes                     | 23/03/2024 16:45 | <b>File folder</b>   |                 |
| inc                         | 23/03/2024 16:45 | <b>File folder</b>   |                 |
| is                          | 25/03/2023 20:45 | <b>File folder</b>   |                 |
| template-parts              | 23/03/2024 16:45 | <b>File folder</b>   |                 |
| templates                   | 23/03/2024 16:45 | <b>File folder</b>   |                 |
| 404                         | 23/03/2024 16:45 | <b>PHP File</b>      | 1 KB            |
| comments                    | 23/03/2024 16:45 | <b>PHP</b> File      | 4 KB            |
| footer<br>EĪ                | 24/03/2024 17:24 | <b>PHP File</b>      | 1 <sub>KB</sub> |
| functions                   | 23/03/2024 16:45 | <b>PHP File</b>      | <b>28 KB</b>    |
| header<br>ΞĪ                | 28/03/2024 13:11 | <b>PHP File</b>      | 3 KB            |
| index<br>ΞÏ                 | 28/03/2024 16:53 | <b>PHP File</b>      | <b>12 KB</b>    |
| Ø<br>package                | 23/03/2024 16:45 | <b>JSON File</b>     | 2 KB            |
| $\blacksquare$ package-lock | 23/03/2024 16:45 | <b>JSON File</b>     | 1,013 KB        |
| El<br>print                 | 23/03/2024 16:45 | <b>CSS File</b>      | 3 KB            |
| readme                      | 23/03/2024 16:45 | <b>Text Document</b> | 6 KB            |
| screenshot<br><b>CO</b>     | 23/03/2024 16:45 | <b>PNG File</b>      | <b>52 KB</b>    |
| searchform                  | 23/03/2024 16:45 | <b>PHP File</b>      | 2 KB            |
| singular                    | 23/03/2024 16:45 | <b>PHP File</b>      | 1 <sub>KB</sub> |
| $\equiv$ 1<br>style         | 28/03/2024 16:54 | <b>CSS File</b>      | 242 KB          |
| style-rtl                   | 23/03/2024 16:45 | <b>CSS File</b>      | 119 KB          |
|                             |                  |                      |                 |
|                             |                  |                      |                 |

<span id="page-45-0"></span>*Obrázek 14 - Struktura souborů šablony*

Zdroj: Vlastní zpracování

Hlavička webu je ovlivňována souborem header, kde se obvykle nacházejí menu stránky nebo také meta informace, odkazy na použité fonty, sady ikon nebo frameworky jako je Bootstrap. (viz [Obrázek](#page-46-1) 15).

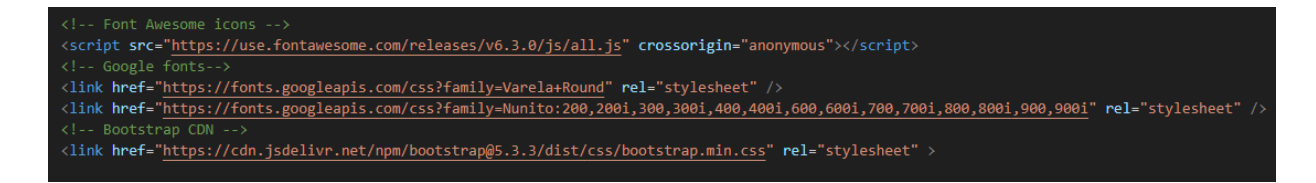

<span id="page-46-1"></span>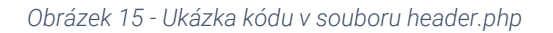

#### Zdroj: Vlastní zpracování

Soubor footer naopak ovlivňuje patičku webu a soubor index je základní a nezbytný soubor, který je nutný pro funkčnost webu. Zde bude umístěn veškerý kód na vykreslení všech prvků v těle stránky. V neposlední řadě je zde soubor style, který obsahuje CSS styly, které jsou použity na webu.

#### <span id="page-46-0"></span>5.5 Grafický návrh webu

S pomocí předem vytvořeného drátěného modelu je nyní vytvořen grafický návrh webu. Jedná se o šablonu pro osobní webovou stránku, a proto v ní budou převážně výplňové texty a obrázky. Veškeré sekce návrhu jsou umístěny v příloze (viz [Příloha X,](#page-59-1) [Příloha XI,](#page-60-0) [Příloha XII,](#page-60-1) [Příloha XIII,](#page-61-0) [Příloha XIV\)](#page-61-1). Na úvodní stránce se ve vrchní části nachází logo a jednoduché menu stránky. Pod menu je umístěn nadpis s popisem a tlačítkem, a černé pozadí celé sekce, které se dá nahradit potřebným obrázkem. Následující sekce zobrazuje na jedné straně obrázek a na druhé místo pro ikony s popisy. Dále je zpracována sekce s nadpisem a ikonami na bílém pozadí. Další sekce zobrazuje vybrané projekty ve střídajícím se stylu, kde na jedné straně je obrázek a na druhé nadpis a popis projektu. Poté je sekce s kontaktním formulářem, který má prozatímní černé pozadí, které je možné nahradit obrázkem. Pod formulářem se nachází dva boxy s kontaktními informacemi a na samém konci stránky je patička s odkazy na sociální sítě a signaturou. K návrhu byl vytvořen i vzhled pro mobilní zařízení. (viz [Příloha XV,](#page-62-0) [Příloha XVI,](#page-62-1) [Příloha XVII,](#page-63-0) [Příloha XVIII,](#page-63-1) [Příloha XIX,](#page-64-0) [Příloha XX,](#page-64-1) [Příloha XXI\)](#page-65-0)

Veškerý kód potřebný k grafickému návrhu i k samotné finalizaci webu je upravován pomocí programu Visual Studio Code, který je volně přístupný ke stažení na internetu. Za pomocí tohoto programu a také vývojářského režimu (viz [Obrázek 16\)](#page-47-1) lze upravit kód tak, aby výsledný vzhled odpovídal představám klienta. Ke zvýšení efektivity a zredukování duplicitního kódu jsou zde také použity předdefinované třídy frameworku Bootstrap 5, jako jsou například třídy container, row nebo vlastnostní třídy typu textcenter a fw-bold (viz [Obrázek 17\)](#page-47-2).

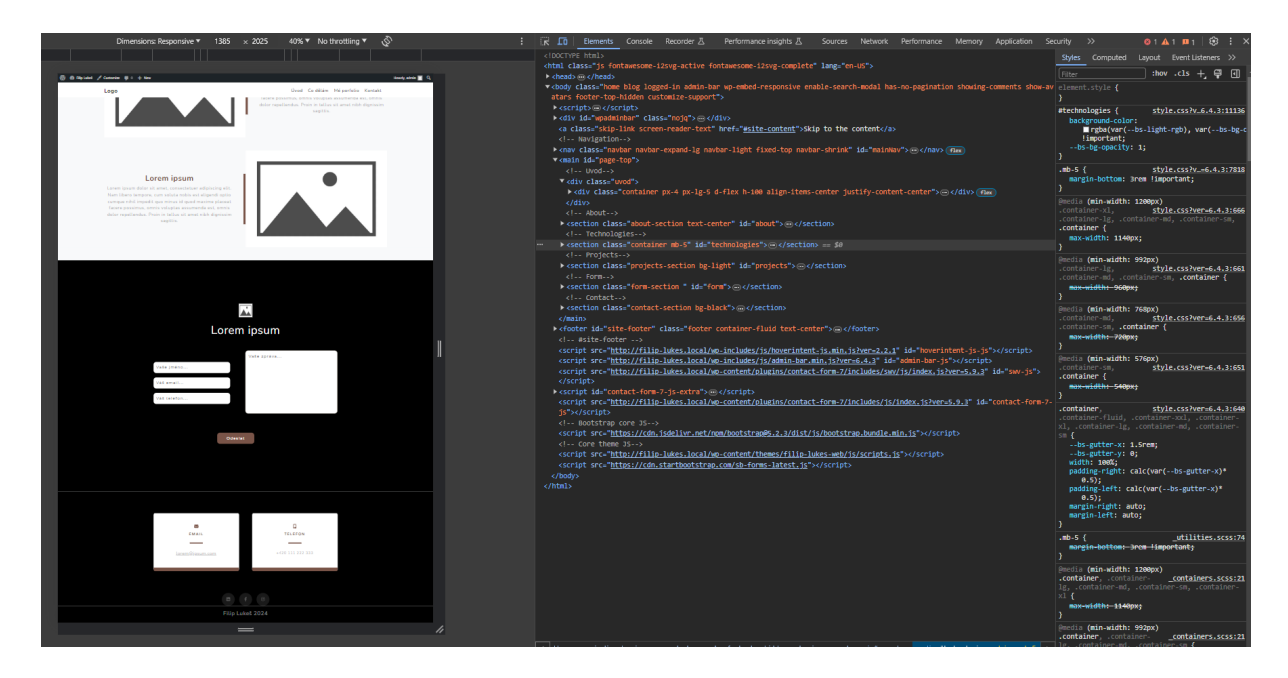

*Obrázek 16 - Ukázka rozhraní nástrojů pro vývojáře*

```
section class="container mb-5" id="technologies">
kh2 class="text-center mt-5 mb-5 pb-4 pt-4 fw-bold">Lorem ipsum</h2>
<div class="row mb-5 pb-5"
    <div class="col-lg-3 col-4 text-center mb-5">
       <h5 class="text-center">Lorem ipsum</h5
        <img class="" src="<?php echo get_template_directory_uri() . '/assets/img/demo.jpg' ?>" alt="..." width="50px" height="50px"/
```

```
Obrázek 17 - Ukázka použití Boostrap tříd
```
Zdroj: Vlastní zpracování

Zdroj: Vlastní zpracování

#### <span id="page-47-0"></span>5.6 Finální verze webu

S připraveným grafickým návrhem šablony je nyní na řadě naplnit web obsahem. Jako základ je nutné ujasnit si používané barvy a fonty. Mezi hlavní barvy byla zvolena bílá (#FFFFFF) pro texty na tmavých pozadích, stejně jako pro některá pozadí samotná. Černá barva (#000000) byla použita jak na pozadí, tak na texty, a v některých částech s nižší opacitou pro efekt šedé barvy. Dále byla zvolena hnědá barva (#795548) pro pozadí tlačítek, některé nadpisy a doplňující grafické prvky. Jako hlavní font byl vybrán Varela Round pro nadpisy a font Nunito pro zbývající texty. Obě tato písma jsou volně dostupná v knihovně Google Fonts.

Úvodní část webu obsahuje menu se zhotoveným logem a odkazy na další sekce webu. Jako nadpis stránky je použito jméno klienta a základní popis jeho profese. Pod nadpisem se nachází call to action (CTA) tlačítko, které směřuje na další sekci webu, a v pozadí je zobrazen ztmavený vybraný obrázek (viz [Obrázek 18\)](#page-48-0).

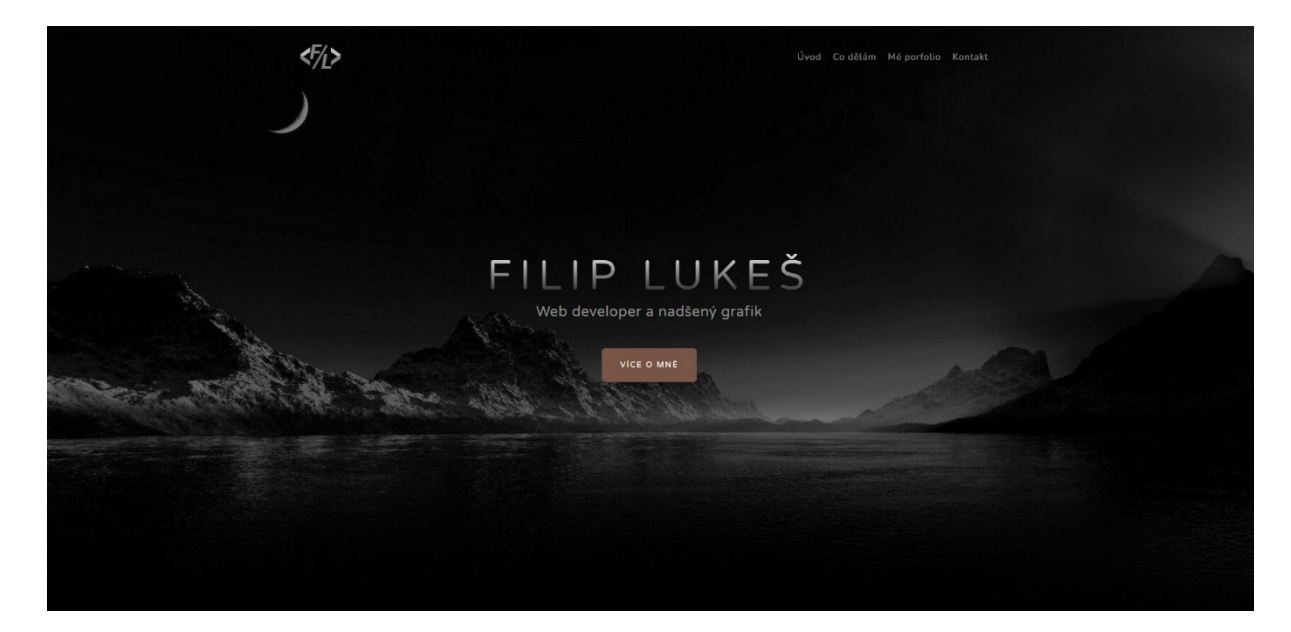

#### <span id="page-48-0"></span>*Obrázek 18 - Úvodní sekce*

#### Zdroj: Vlastní zpracování

Další sekce obsahuje na jedné straně fotografii klienta a na druhé ikony s texty hlavních služeb, které poskytuje. V pozadí této sekce se nachází černý gradient. Také je zde vidět vzhled menu, poté co se dostaneme přes úvodní sekci a menu se přichytí na vrchní část webu (viz [Obrázek 19\)](#page-48-1).

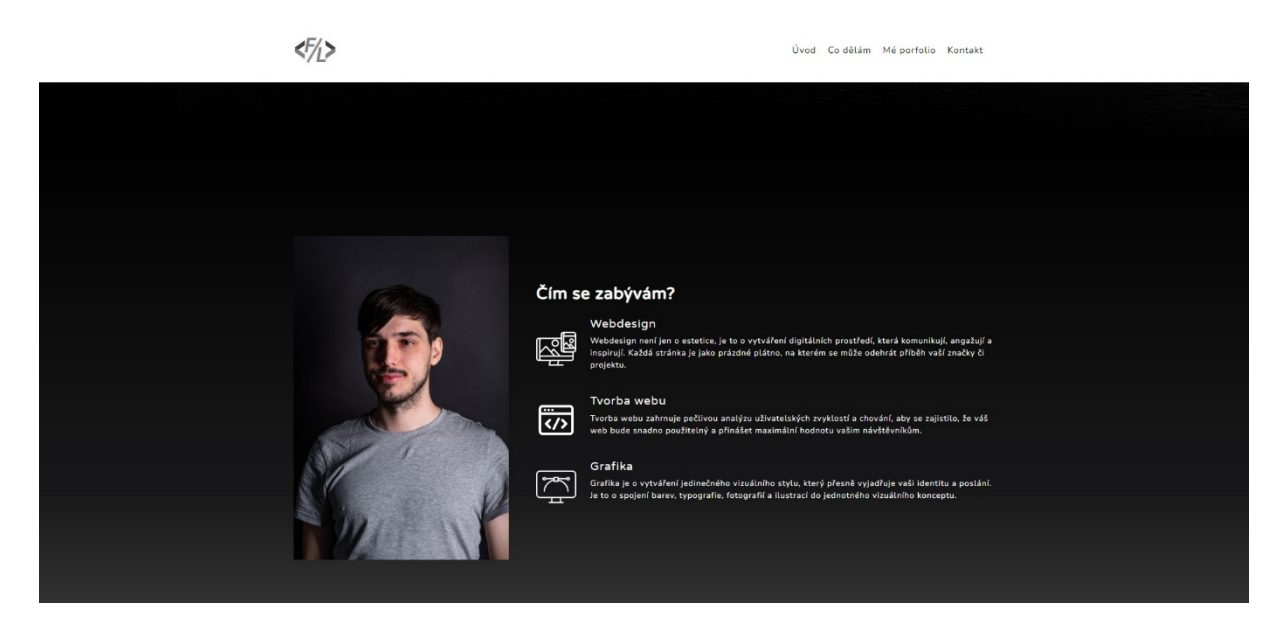

#### <span id="page-48-1"></span>*Obrázek 19 - Sekce co dělám*

Zdroj: Vlastní zpracování

Následující sekce je zaměřena na technologie a jazyky, které klient ovládá. Nadpis této sekce je zarovnán na střed, pod nímž se nachází výpis technologií. Každá technologie má svůj nadpis a ikonu. V pozadí této sekce je bílá barva (viz [Obrázek](#page-49-0) 20).

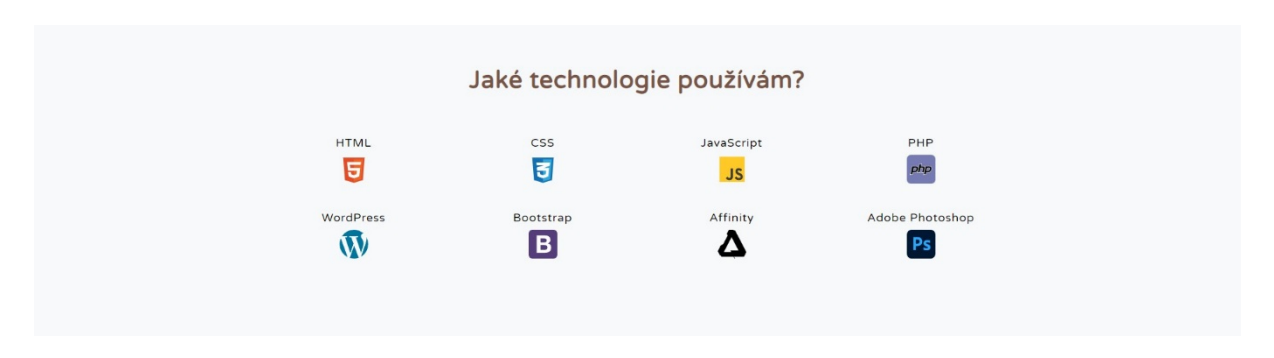

<span id="page-49-0"></span>*Obrázek 20 - Sekce technologie*

Zdroj: Vlastní zpracování

Další sekce obsahuje vybrané projekty, na kterých klient spolupracoval. Nad tímto výpisem je nadpis sekce a pod ním se nachází výpis jednotlivých projektů. Pro každý projekt je na jedné straně zobrazen výstřižek webu jako obrázek a na druhé straně nadpis s krátkým popisem projektu. Umístění obrázku a popisu se u každého projektu střídá (viz [Obrázek](#page-49-1) 21).

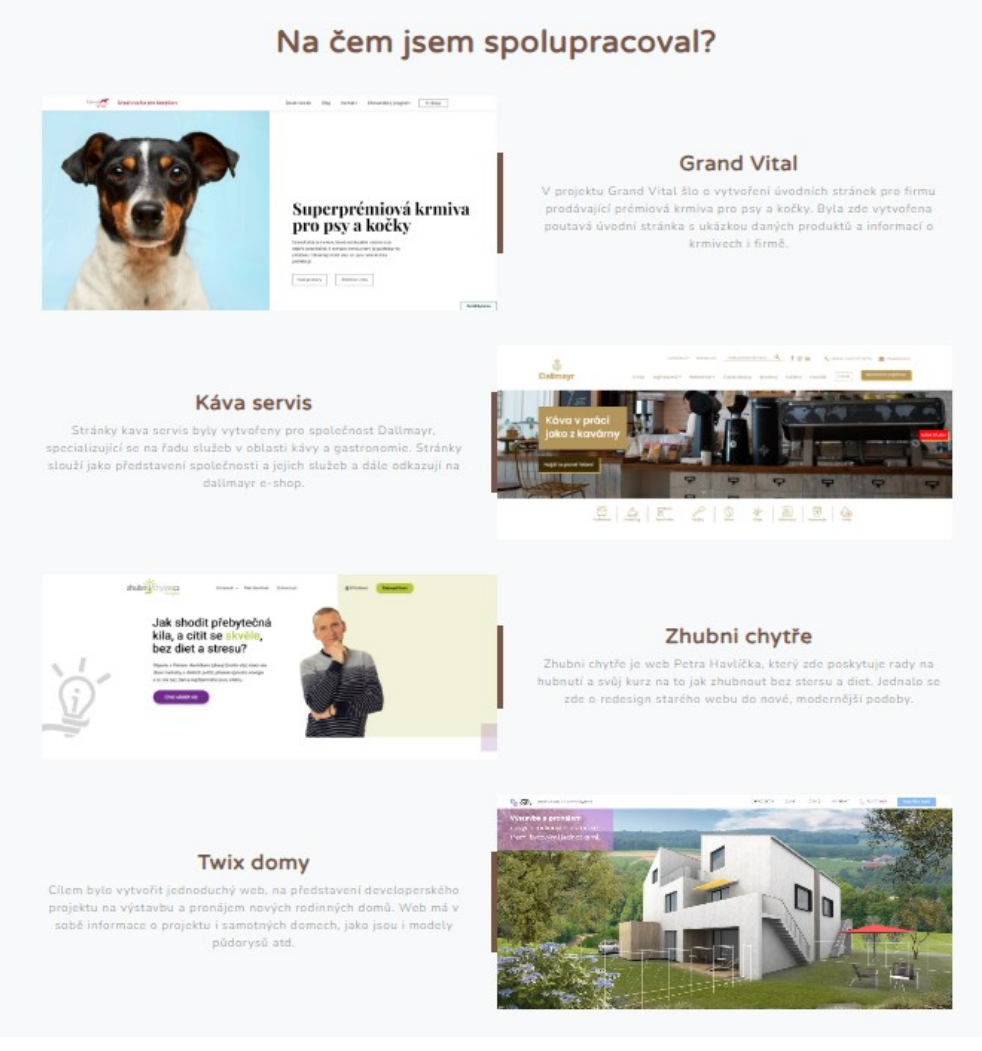

<span id="page-49-1"></span>*Obrázek 21 - Sekce s projekty*

Zdroj: Vlastní zpracování

Následuje sekce s kontaktním formulářem, kde se nachází ikona a nadpis. Pod nimi je samotný formulář pro vyplnění osobních údajů a zprávy. Pod formulářem je tlačítko k odeslání formuláře a celá sekce má ztmavený obrázek v pozadí (viz [Obrázek](#page-50-0) 22).

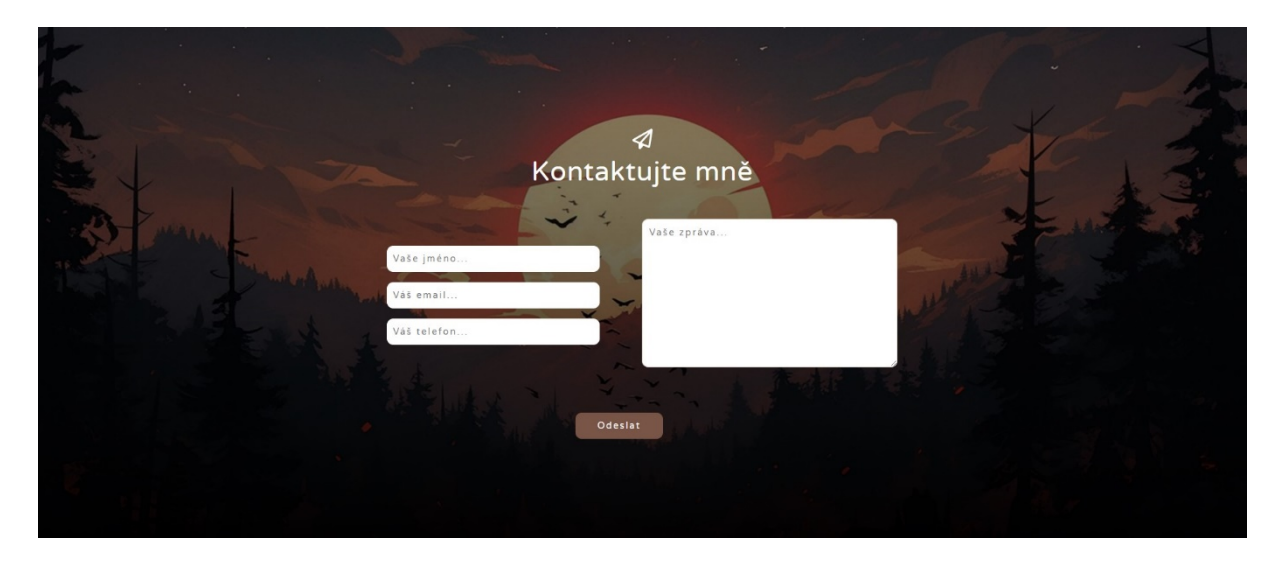

*Obrázek 22 - Sekce kontaktujte mně*

Zdroj: Vlastní zpracování

<span id="page-50-0"></span>V poslední sekci se nachází dva boxy s bílým pozadím. V prvním boxu je uvedený e-mail a v druhém telefon, přes které je možné klienta kontaktovat. Pod nimi jsou ikony odkazující na klientovy sociální sítě, jako je LinkedIn, Facebook a Instagram. Na úplném spodku stránky je uveden copyright se jménem (viz [Obrázek](#page-50-1) 23).

<span id="page-50-1"></span>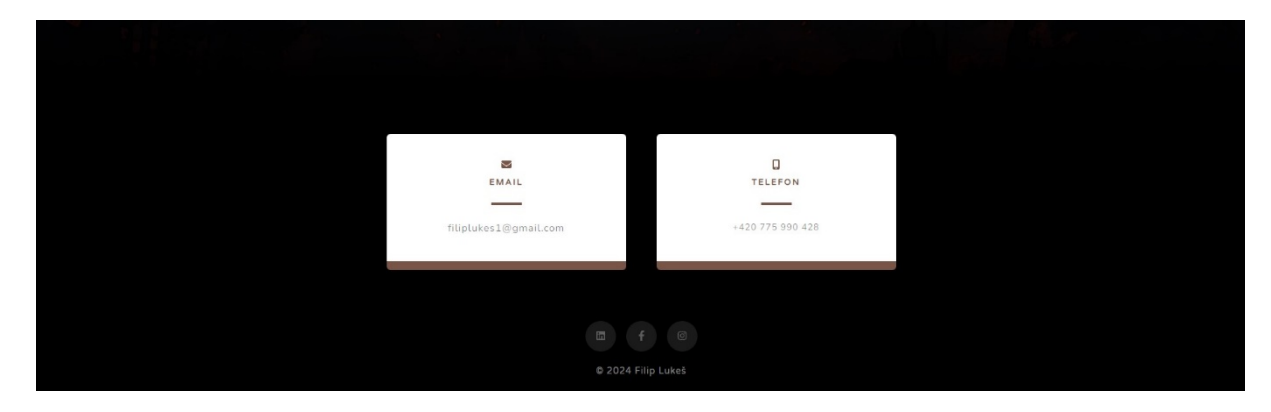

*Obrázek 23 - Sekce s informačními boxy a patička*

Zdroj: Vlastní zpracování

## <span id="page-51-0"></span>Závěr

Téma práce je pro mě blízké a zabývám se jím již od střední školy. Oboru se věnuji i na profesní úrovni a hodlám se v něm zdokonalovat i do budoucna. Jedná se o obor, který se rychle vyvíjí a je v něm potřeba se neustále vzdělávat a učit nejnovější postupy.

V práci jsme prošli důkladným procesem tvorby osobního webu pro klienta, který byl systematicky rozdělen do několika klíčových kroků. Začali jsme analýzou klienta a jeho cílového publika, což nám poskytlo důležité informace pro navrhování webu. Následovala SWOT analýza a analýza konkurence, které nám umožnily lépe porozumět silným stránkám klienta a identifikovat potenciální oblasti zlepšení.

Důležitým mezníkem v procesu tvorby bylo vytvoření drátěného modelu (wireframe) a následný grafický návrh webu, který nám poskytl jasnou představu o struktuře a vzhledu webu. Instalace a příprava prostředí vybraného redakčního systému byly klíčovými technickými kroky, které jsou potřebné pro finální výsledek.

Samotná tvorba webu byla finalizována za pomocí moderních webových technologií a frameworku Bootstrap. Kód byl psán a upravován přes program Visual Studio Code. Výstupem se stal responzivní osobní návrh webu, který využívá redakční systém WordPress. Tím byl splněn cíl práce. Jelikož je výsledný web umístěn zatím jen lokálně, je přiložen i odkaz na video, které projde web a ukázku kódu (https://youtu.be/d5zjZnx3L\_s).

#### <span id="page-52-5"></span>POUŽITÁ LITERATURA

- <span id="page-52-9"></span>[1] ŘEZÁČ, Jan. Web ostrý jako břitva: návrh fungujícího webu pro webdesignery a zadavatele projektů. Vydání druhé. [Brno]: House of Řezáč, 2016. ISBN 978-80-270- 0644-1.
- <span id="page-52-12"></span>[2] STANÍČEK, Petr. Dobrý designér to všechno ví!. I. vydání. Ilustroval Marek DOUŠA. Kamenné Žehrovice: vydáno vlastním nákladem autora, 2016. ISBN 978-80-260- 9427-2.
- <span id="page-52-0"></span>[3] NIEDERST ROBBINS, Jennifer. Learning Web design: a beginner's guide to HTML, CSS, JavaScript, and web graphics. 4th ed. Sebastopol: O'Reilly, c2012. ISBN 978-1- 449-31927-4.
- <span id="page-52-1"></span>[4] ŠTEFAN, Jan. HTML: Struktura dokumentu. [online]. 2006. [Cit. 2024-01-02] . Dostupné z: https://www.jakpsatweb.cz/html/struktura.html
- <span id="page-52-2"></span>[5] JAK PSÁT WEB. CSS: Úvod. [online]. 2006. [Cit. 2024-01-02]. Dostupné z: https://www.jakpsatweb.cz/css/css-uvod.html
- <span id="page-52-3"></span>[6] GOR, Varun. Creating Responsive Websites Using HTML5 and CSS3: A Perfect Reference for Web Designers. [online]. 2023. [Cit. 2024-01-05].
- <span id="page-52-4"></span>[7] Wikipedia. PHP. [online]. 2023-12-31. [Cit. 2024-01-05]. Dostupné z: https://cs.wikipedia.org/wiki/PHP
- <span id="page-52-6"></span>[8] BLUE GHOST. Co je to UX a UI design? [online]. Dostupné z: https://www.blueghost.cz/clanek/co-je-to-ux-a-ui-design/ [Cit. 2024-01-02].
- <span id="page-52-7"></span>[9] [A List Apart]. Responsive Web Design. Dostupné z: https://alistapart.com/article/responsive-web-design/ [Citováno: 2024-01-02].
- <span id="page-52-8"></span>[10] MEDIA HEROES. 7 pater webu, které neznáte [online]. Dostupné z: https://www.mediaheroes.cz/webove-stranky/7-pater-webu-ktere-neznate
- <span id="page-52-10"></span>[11] RADIM HASALÍK. Důvěryhodnost webu [online]. Dostupné z: https://www.radimhasalik.cz/zdroje/duveryhodnost-webu
- <span id="page-52-11"></span>[12] Bořan, Jakub. 6 principů přesvědčivosti na webu. [online]. 2024. [Cit. 2024-02- 23]. Dostupné z: https://unie-grafickeho-designu.cz/6-principu-presvedcivosti-nawebu/
- <span id="page-53-2"></span>[13] Dušek, Ondřej. Wireframe: Co to je a jak ho použít při tvorbě webu. [online]. 2024. [Cit. 2024-02-23]. Dostupné z: https://ondrejdusek.com/wireframe-co-to-je-ajak-ho-pouzit-pri-tvorbe-webu/
- <span id="page-53-4"></span>[14] STRAFELDA. [online]. Dostupné z: https://www.strafelda.cz/cms
- <span id="page-53-5"></span>[15] PERSPECTIVO. Jak vybrat CMS [online]. Dostupné z: https://www.perspectivo.cz/blog/jak-vybrat-cms/
- <span id="page-53-6"></span>[16] BUILTWITH. CMS Market Share Czech Republic [online]. Dostupné z: https://trends.builtwith.com/cms/country/Czech-Republic
- <span id="page-53-7"></span>[17] WORDPRESS. O WordPressu [online]. Dostupné z: https://cs.wordpress.org/about/
- <span id="page-53-8"></span>[18] NASWP. O WordPressu [online]. Dostupné z: https://naswp.cz/o-wordpressu/
- <span id="page-53-1"></span>[19] GRAFFERSID. Here is the Difference Between UI and UX Design [online]. Dostupné z: https://graffersid.com/here-is-the-difference-between-ui-and-uxdesign/
- <span id="page-53-9"></span>[20] BUREŠOVÁ, Jitka. Online marketing: od webových stránek k sociálním sítím. Expert (Grada). Praha: Grada Publishing, 2022. ISBN 978-80-271-1680-5.
- <span id="page-53-10"></span>[21] SEMERÁDOVÁ, Tereza; WEINLICH, Petr; ŠVERMOVÁ, Pavla; LAMR, Marián; SUKOVÁ, Lenka et al. Jak na digitální marketingovou strategii firmy. Liberec: Technická univerzita v Liberci, 2021. ISBN 978-80-7494-564-9.
- <span id="page-53-11"></span>[22] JANOUCH, Viktor. Internetový marketing. 3. aktualizované vydání. Brno: Computer Press, 2020. ISBN 978-80-251-5016-0.
- <span id="page-53-12"></span>[23] L-A-B-A. Co je to SWOT analýza a proč ji podniky potřebují [online]. Dostupné z: https://l-a-b-a.cz/blog/46-co-je-to-swot-analyza-a-proc-ji-podniky-potrebuji
- <span id="page-53-0"></span>[24] KAVITAKE, Sahil. Building Blocks of Web Development: HTML, CSS, JavaScript [online]. Dostupné z: https://www.linkedin.com/pulse/building-blocks-webdevelopment-html-css-javascript-sahil-kavitake/
- <span id="page-53-3"></span>[25] HOSTINGER. What is Bootstrap? [online]. Dostupné z: https://www.hostinger.com/tutorials/what-is-bootstrap/
- <span id="page-53-13"></span>[26] Lukáš Augusta - UI/UX designér [online]. Dostupné z: https://www.lukasaugusta.cz/
- <span id="page-53-14"></span>[27] Webové stránky na míru: Jan Mašín, webdesigner a grafik [online]. Dostupné z: https://janmasin.cz/

## <span id="page-54-0"></span>Seznam Příloh

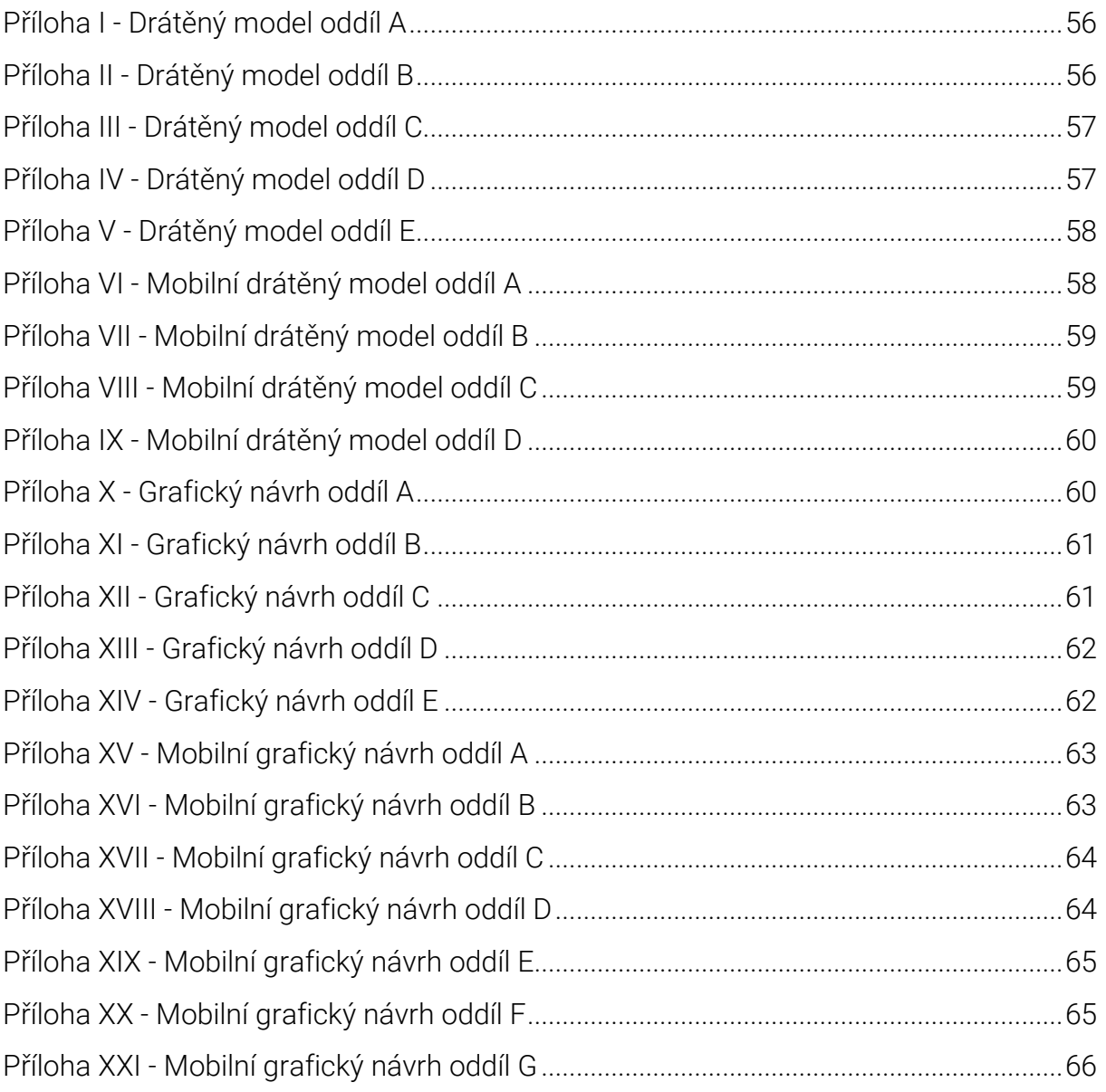

## <span id="page-55-0"></span>Přílohy

<span id="page-55-1"></span>*Příloha I - Drátěný model oddíl A*

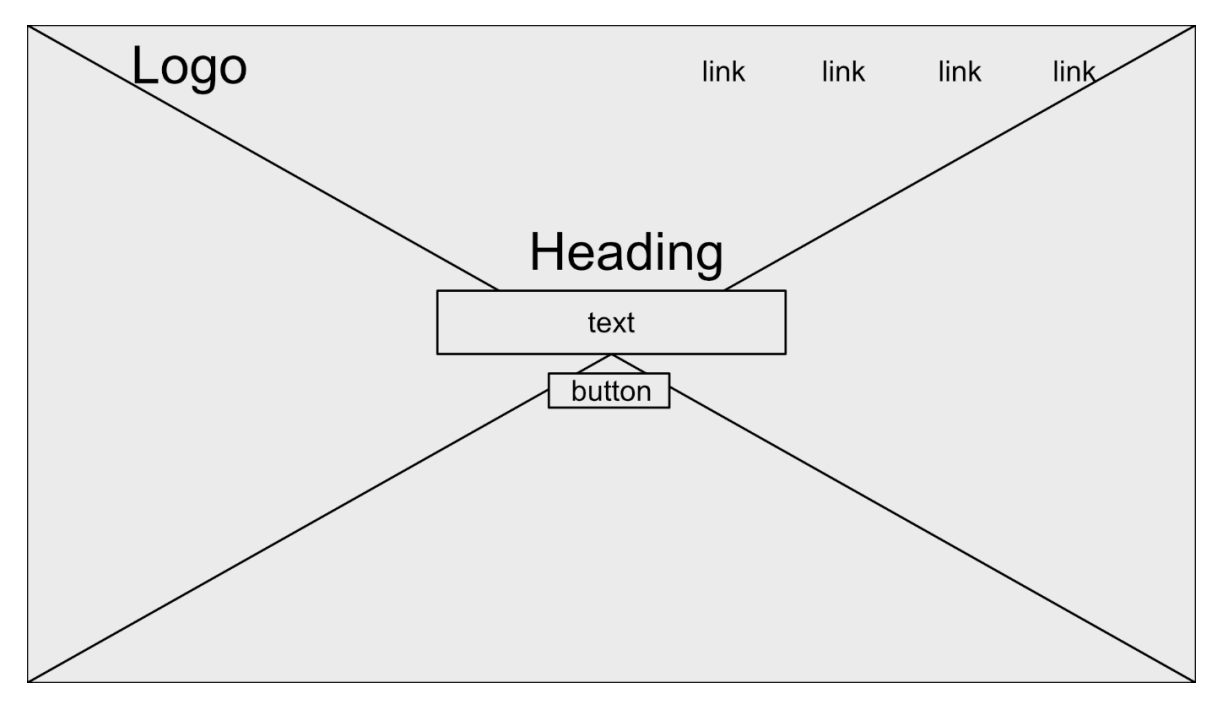

<span id="page-55-2"></span>*Příloha II - Drátěný model oddíl B*

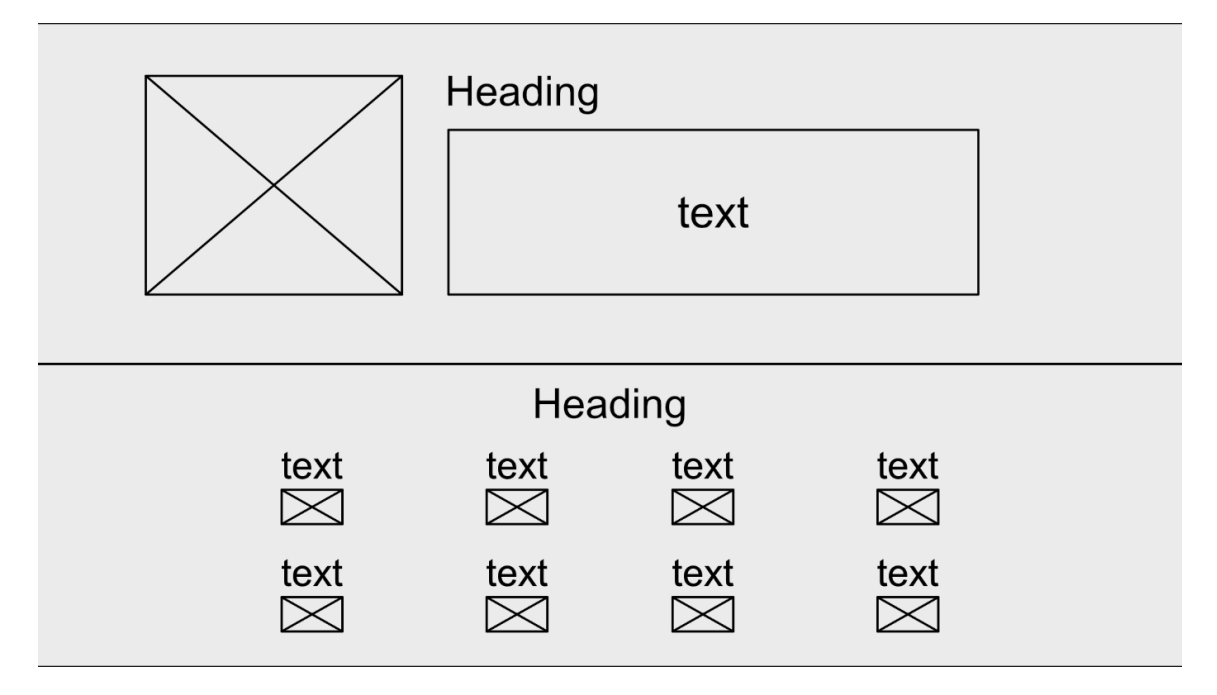

<span id="page-56-0"></span>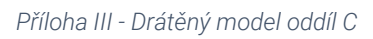

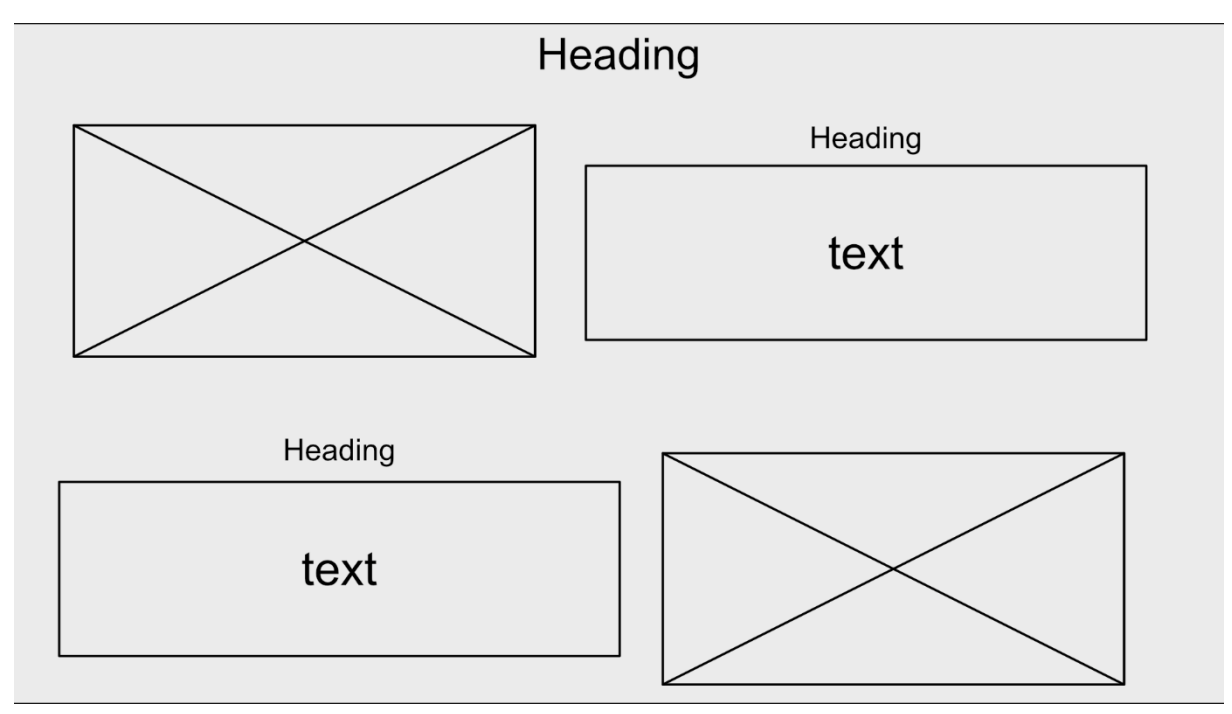

<span id="page-56-1"></span>*Příloha IV - Drátěný model oddíl D*

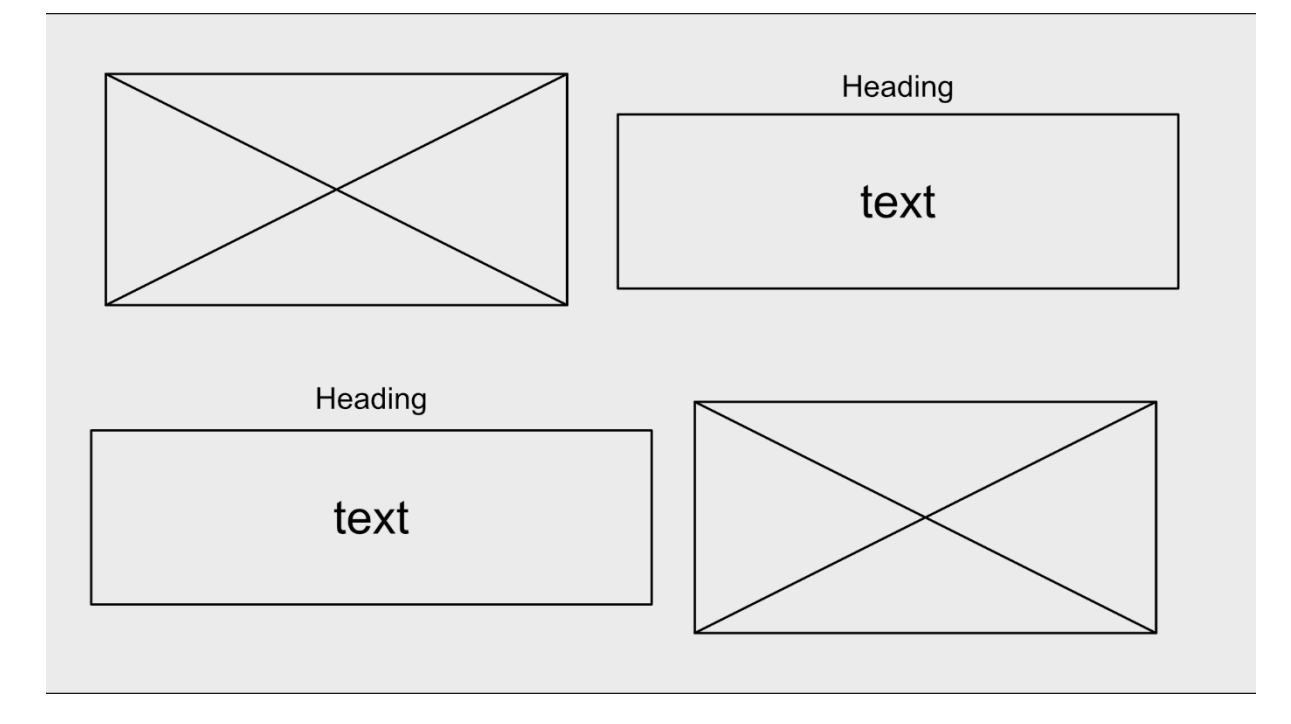

<span id="page-57-0"></span>*Příloha V - Drátěný model oddíl E*

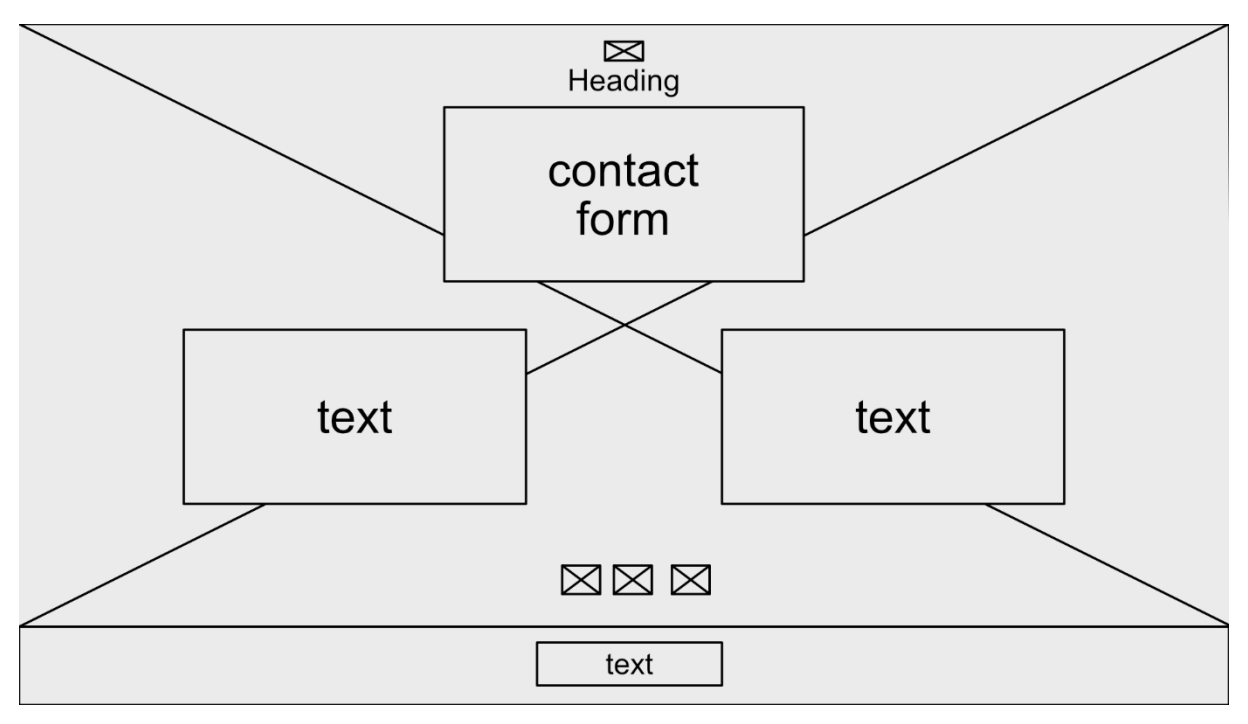

<span id="page-57-1"></span>*Příloha VI - Mobilní drátěný model oddíl A*

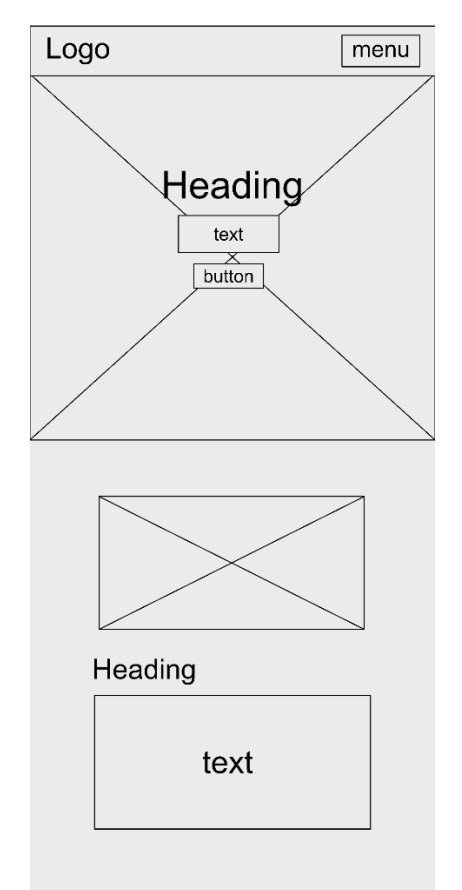

#### <span id="page-58-0"></span>*Příloha VII - Mobilní drátěný model oddíl B*

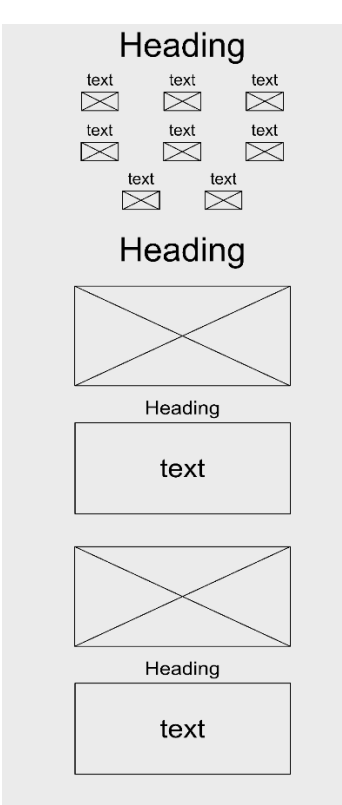

<span id="page-58-1"></span>*Příloha VIII - Mobilní drátěný model oddíl C*

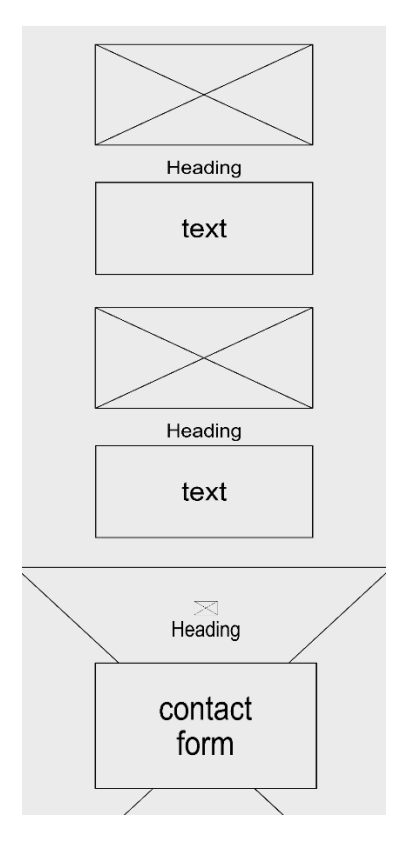

<span id="page-59-0"></span>*Příloha IX - Mobilní drátěný model oddíl D*

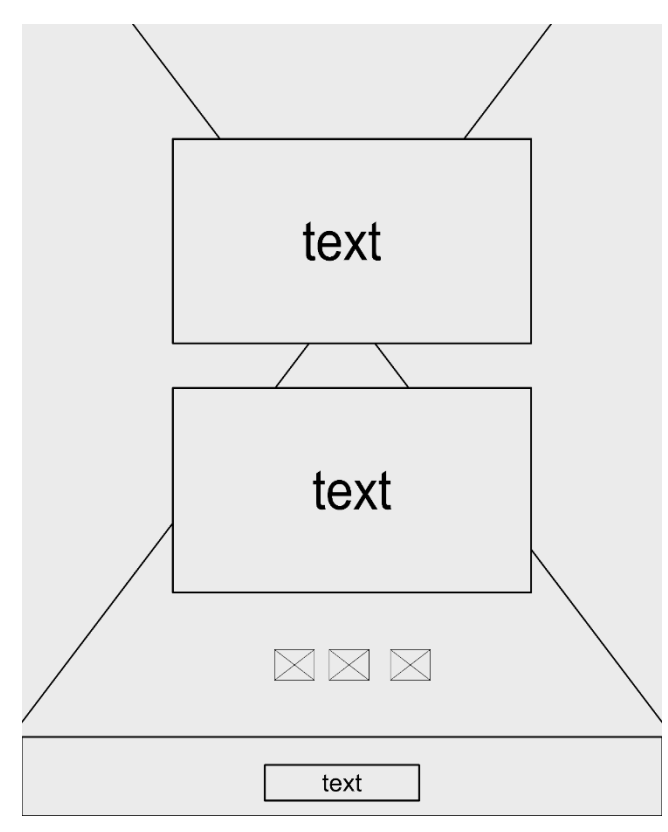

<span id="page-59-1"></span>*Příloha X - Grafický návrh oddíl A*

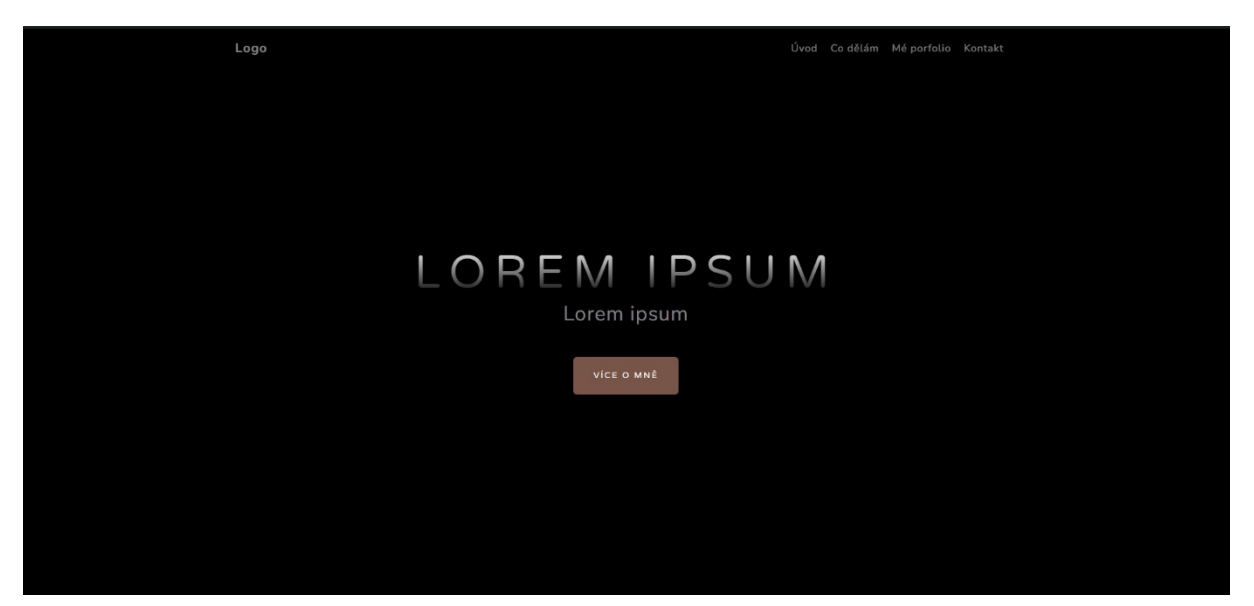

#### <span id="page-60-0"></span>*Příloha XI - Grafický návrh oddíl B*

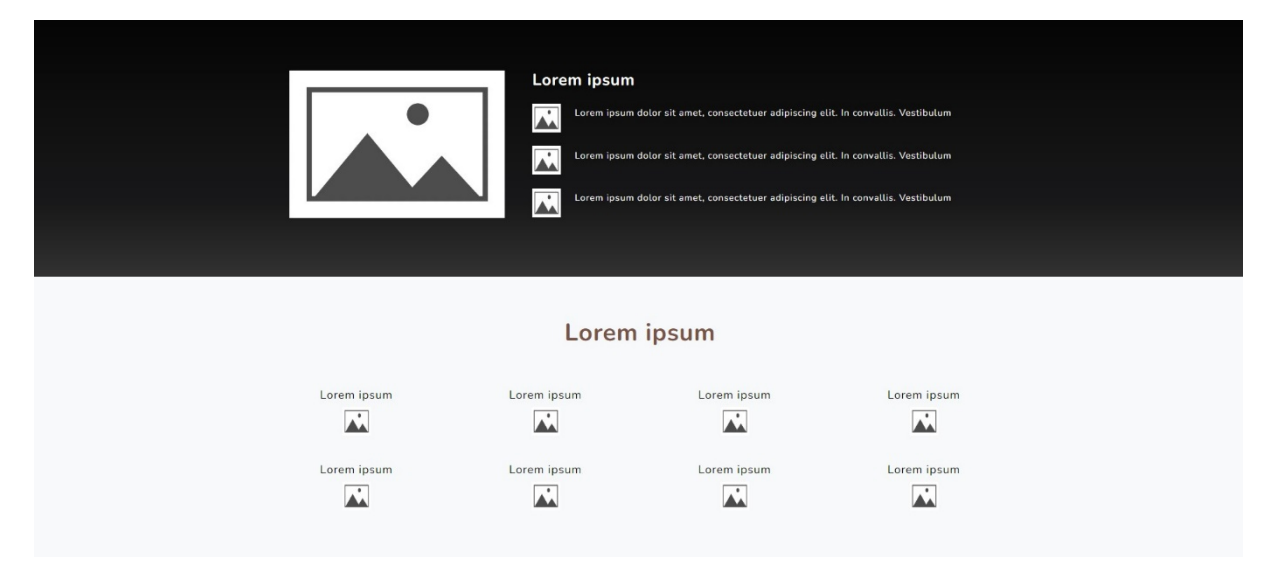

#### <span id="page-60-1"></span>*Příloha XII - Grafický návrh oddíl C*

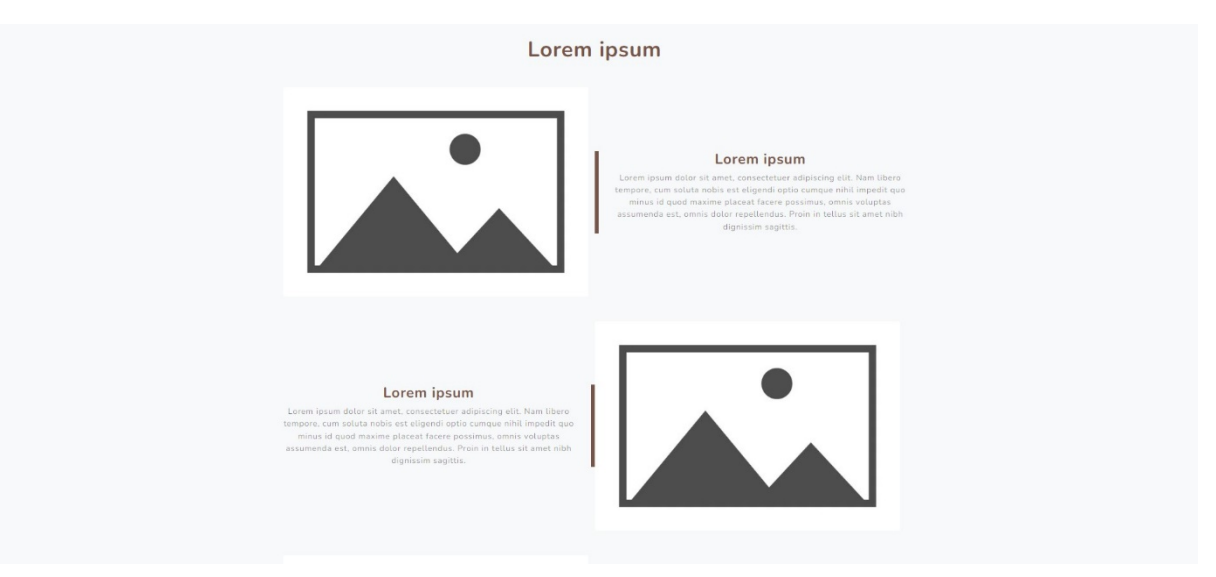

#### <span id="page-61-0"></span>*Příloha XIII - Grafický návrh oddíl D*

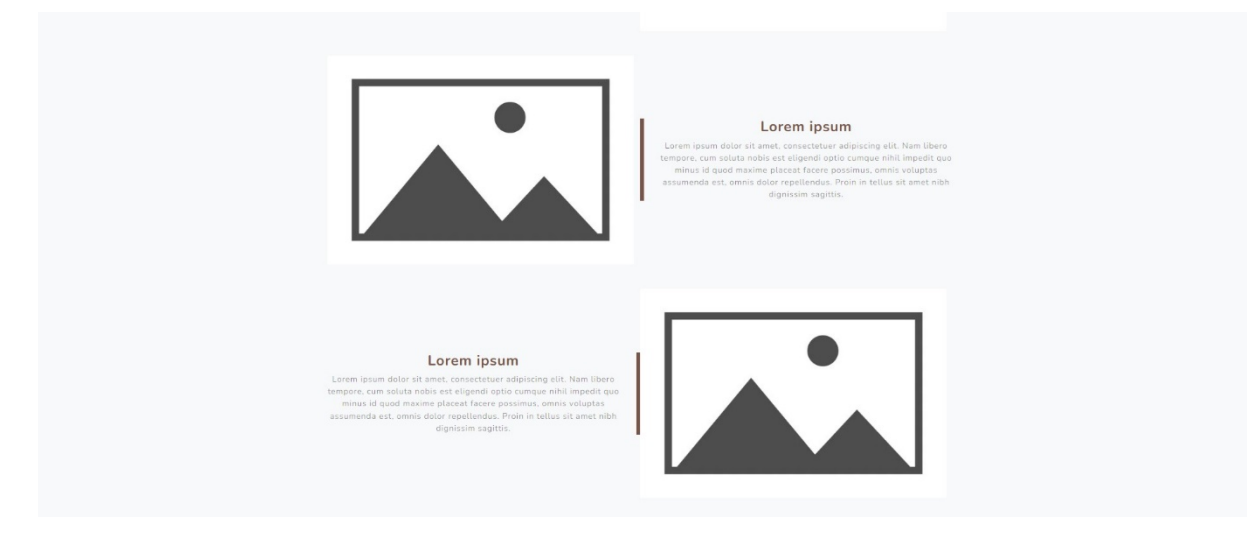

<span id="page-61-1"></span>*Příloha XIV - Grafický návrh oddíl E*

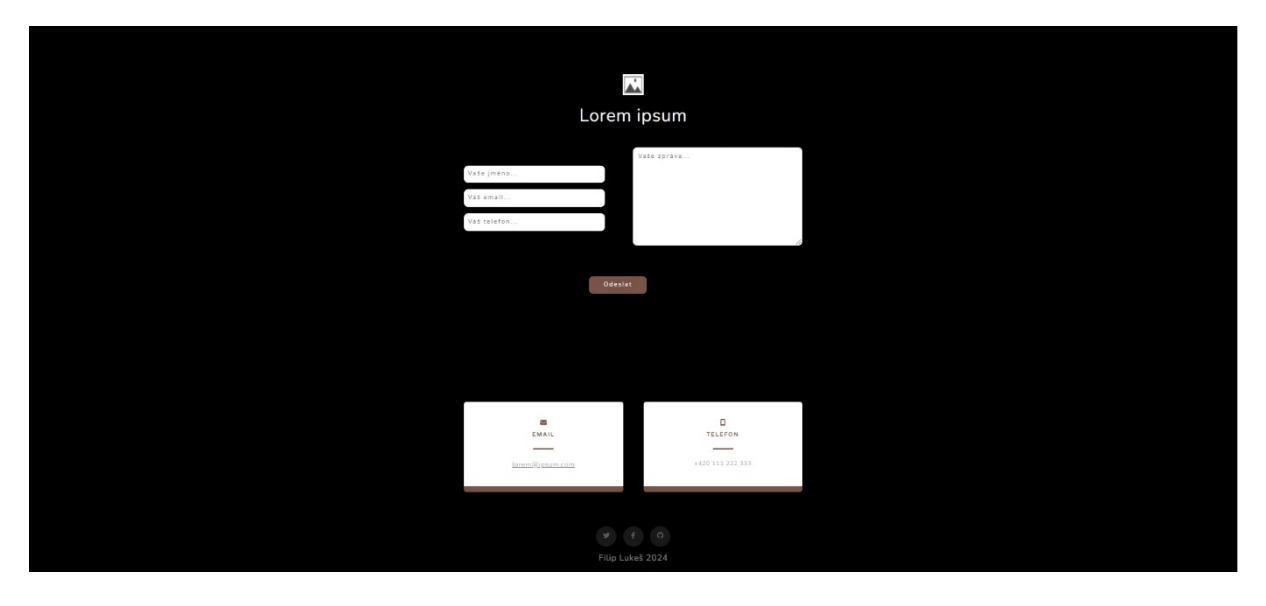

<span id="page-62-0"></span>*Příloha XV - Mobilní grafický návrh oddíl A*

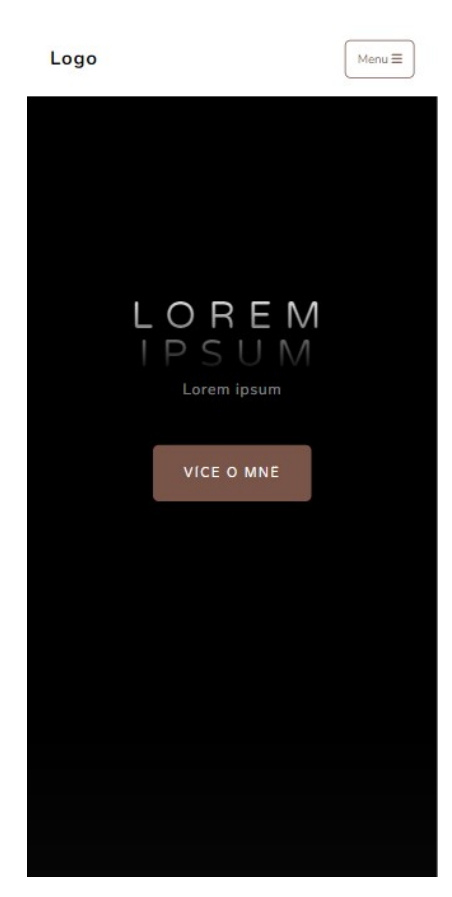

<span id="page-62-1"></span>*Příloha XVI - Mobilní grafický návrh oddíl B*

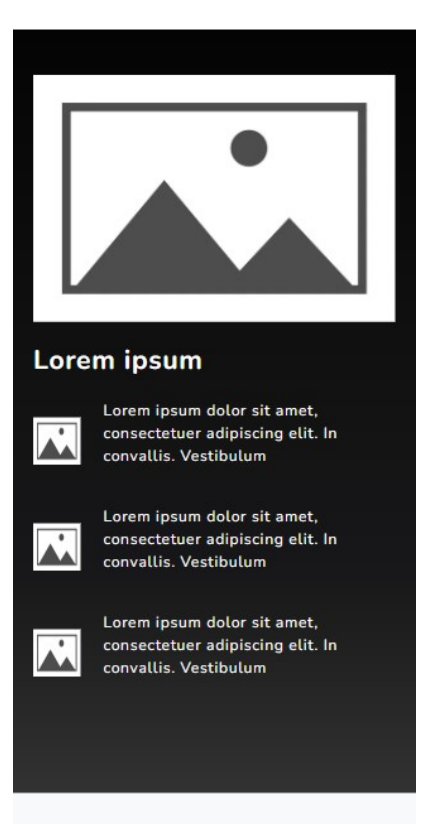

<span id="page-63-0"></span>*Příloha XVII - Mobilní grafický návrh oddíl C*

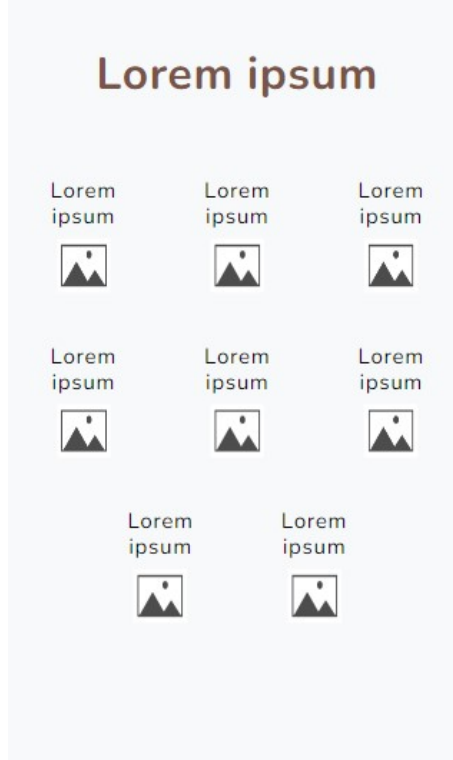

<span id="page-63-1"></span>*Příloha XVIII - Mobilní grafický návrh oddíl D*

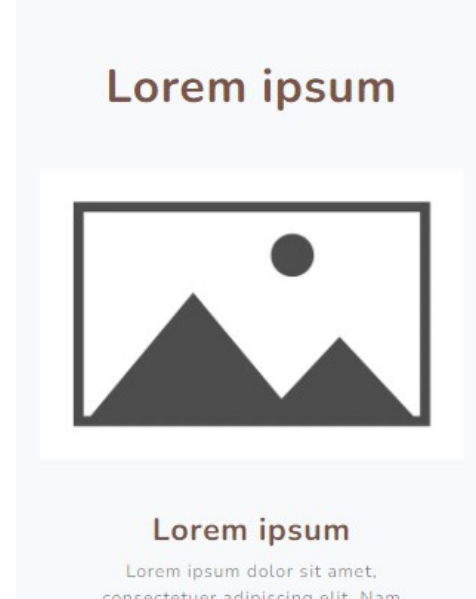

consectetuer adipiscing elit. Nam libero tempore, cum soluta nobis est eligendi optio cumque nihil impedit quo minus id quod maxime placeat facere possimus, omnis voluptas assumenda est, omnis dolor repellendus. Proin in tellus sit amet nibh dignissim sagittis.

<span id="page-64-0"></span>*Příloha XIX - Mobilní grafický návrh oddíl E*

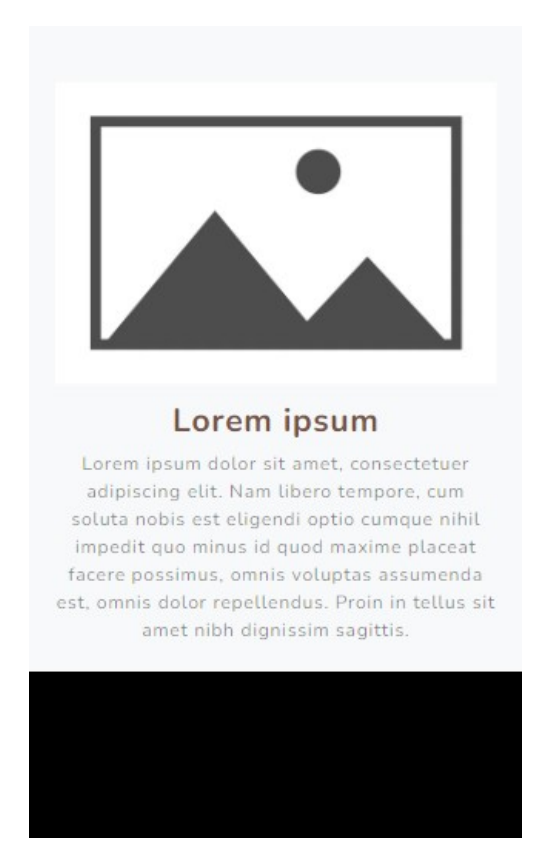

*Příloha XX - Mobilní grafický návrh oddíl F*

<span id="page-64-1"></span>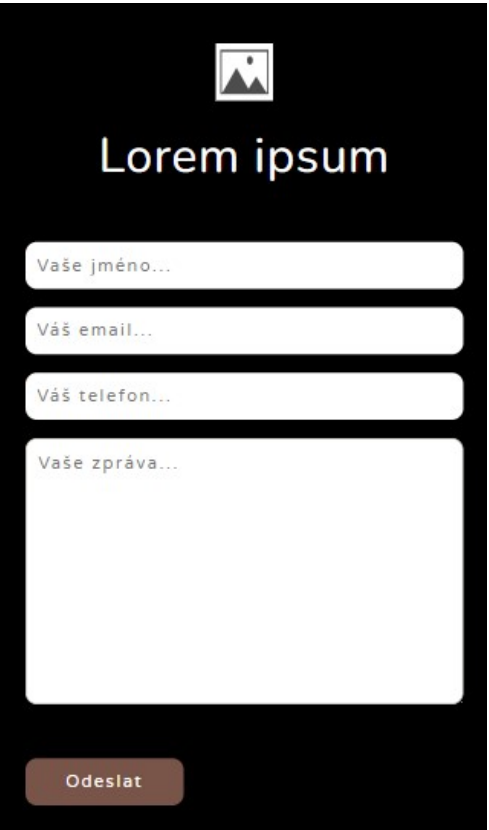

#### <span id="page-65-0"></span>*Příloha XXI - Mobilní grafický návrh oddíl G*

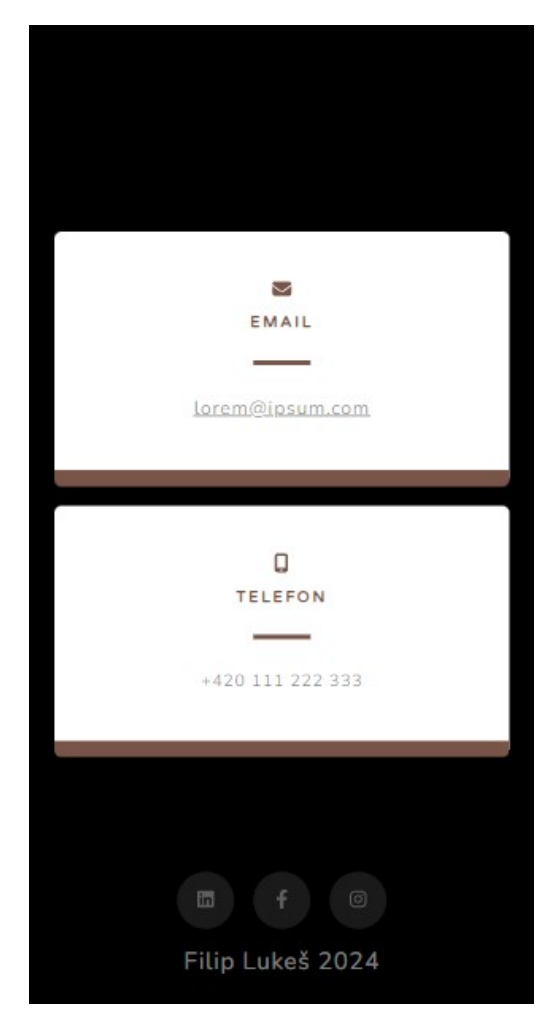